## <span id="page-0-0"></span>**Dell™ PowerEdge™ 500SC-Systeme: Benutzerhandbuch**

[Systemüberblick](file:///C:/data/systems/pe500sc/ge/ug/0e912c10.htm#1031041) **Systemausrichtung** [Anzeigen und Merkmale der Frontblende](file:///C:/data/systems/pe500sc/ge/ug/0e912c10.htm#1035653)  [Rückseitenmerkmale](file:///C:/data/systems/pe500sc/ge/ug/0e912c10.htm#1040789)  [Systemmerkmale](file:///C:/data/systems/pe500sc/ge/ug/0e912c10.htm#1032099)  [Unterstützte Betriebssysteme](file:///C:/data/systems/pe500sc/ge/ug/0e912c10.htm#1029416)  [Strom-Schutzvorrichtungen](file:///C:/data/systems/pe500sc/ge/ug/0e912c10.htm#1033160)  [Weitere nützliche Dokumente](file:///C:/data/systems/pe500sc/ge/ug/0e912c10.htm#1033076)  [Wie Sie Hilfe bekommen](file:///C:/data/systems/pe500sc/ge/ug/0e912c10.htm#1033104)  [Die CD Dell OpenManage Server Assistant verwenden](file:///C:/data/systems/pe500sc/ge/ug/0e912c20.htm#1037989) [Die CD Dell OpenManage Server Assistant starten](file:///C:/data/systems/pe500sc/ge/ug/0e912c20.htm#1033455)  [Navigieren der CD](file:///C:/data/systems/pe500sc/ge/ug/0e912c20.htm#1033467)  [System einrichten](file:///C:/data/systems/pe500sc/ge/ug/0e912c20.htm#1033471)  [Dienstprogramm-Partition](file:///C:/data/systems/pe500sc/ge/ug/0e912c20.htm#1033491)  [Dienstprogramm System-Kennummer](file:///C:/data/systems/pe500sc/ge/ug/0e912c20.htm#1034258)  [System-Setup-Programm verwenden](file:///C:/data/systems/pe500sc/ge/ug/0e912c30.htm#1051735) [System-Setup-Programm aufrufen](file:///C:/data/systems/pe500sc/ge/ug/0e912c30.htm#1049074)  [Optionen des System-Setup](file:///C:/data/systems/pe500sc/ge/ug/0e912c30.htm#1055317)  [Systempaßwortfunktion verwenden](file:///C:/data/systems/pe500sc/ge/ug/0e912c30.htm#1049227)  Setup-[Paßwortfunktion verwenden](file:///C:/data/systems/pe500sc/ge/ug/0e912c30.htm#1049310)  [Vergessenes Paßwort deaktivieren](file:///C:/data/systems/pe500sc/ge/ug/0e912c30.htm#1049356)  [Technische Daten](file:///C:/data/systems/pe500sc/ge/ug/0e912aa0.htm#1034878) [E/A-Schnittstellen und -](file:///C:/data/systems/pe500sc/ge/ug/0e912ab0.htm#13016)Anschlüsse [E/A-Schnittstellen und -](file:///C:/data/systems/pe500sc/ge/ug/0e912ab0.htm#13019)Anschlüsse [Serielle und parallele Schnittstellenanschlüsse](file:///C:/data/systems/pe500sc/ge/ug/0e912ab0.htm#13061)  Tastatur- [und Mausanschlüsse](file:///C:/data/systems/pe500sc/ge/ug/0e912ab0.htm#16700)  Video-[Anschluß](file:///C:/data/systems/pe500sc/ge/ug/0e912ab0.htm#19494)  USB-[Anschlüsse](file:///C:/data/systems/pe500sc/ge/ug/0e912ab0.htm#13654)  [Integrierter Netzwerkschnittstellen-Controller-](file:///C:/data/systems/pe500sc/ge/ug/0e912ab0.htm#13716)Anschluß [Glossar](file:///C:/data/systems/pe500sc/ge/ug/0e912gl0.htm#997702) **[Abbildungen](file:///C:/data/systems/pe500sc/ge/ug/0e912bka.htm)** [Tabellen](file:///C:/data/systems/pe500sc/ge/ug/0e912bk0.htm)

Modell MMS

## **Anmerkungen, Hinweise, Vorsichtshinweise und Warnungen**

**ANMERKUNG:** Eine ANMERKUNG macht auf wichtige Informationen aufmerksam, mit denen Sie den Computer besser einsetzen können.

**HINWEIS:** Ein HINWEIS warnt vor möglichen Beschädigungen der Hardware oder Datenverlust und zeigt, wie diese vermieden werden können.

**VORSICHTSHINWEIS: Ein VORSICHTSHINWEIS zeigt eine mögliche gefährliche Situation an, die bei Nichtbeachtung zu leichten oder mittelschweren Verletzungen führen könnte.** 

**WARNUNG: Eine WARNUNG zeigt eine mögliche gefährliche Situation an, die bei Nichtbeachtung zu schweren Verletzungen führen könnte.** 

**Irrtümer und technische Änderungen vorbehalten. © 2001 Dell Computer Corporation. Alle Rechte vorbehalten.**

Nachdrucke jeglicher Art ohne die vorherige schriftliche Genehmigung der Dell Computer Corporation sind strengstens untersagt.

Warenzeichen in diesem Text: *Dell, PowerEdge,* the DELL Logo und Dell *OpenManage sind Warenzeichen der Dell Computer* Corporation; *Intel und Pentium* sind einer an einer Schreize einer Schreize einer Schreize einer Aust *NetWare* sind eingetragene Warenzeichen der Novell, Inc.

Alle anderen in dieser Dokumentation genannten Warenzeichen und Handelsbezeichnungen sind Eigentum der entsprechenden Hersteller und Firmen. Die Dell Computer<br>Corporation verzichtet auf alle Besitzrechte an Warenzeichen un

Mai 2001

# <span id="page-1-0"></span>**Technische Daten**

**Dell™ PowerEdge™ 500SC-Systeme: Benutzerhandbuch**

## **Tabelle A-1. Technische Daten**

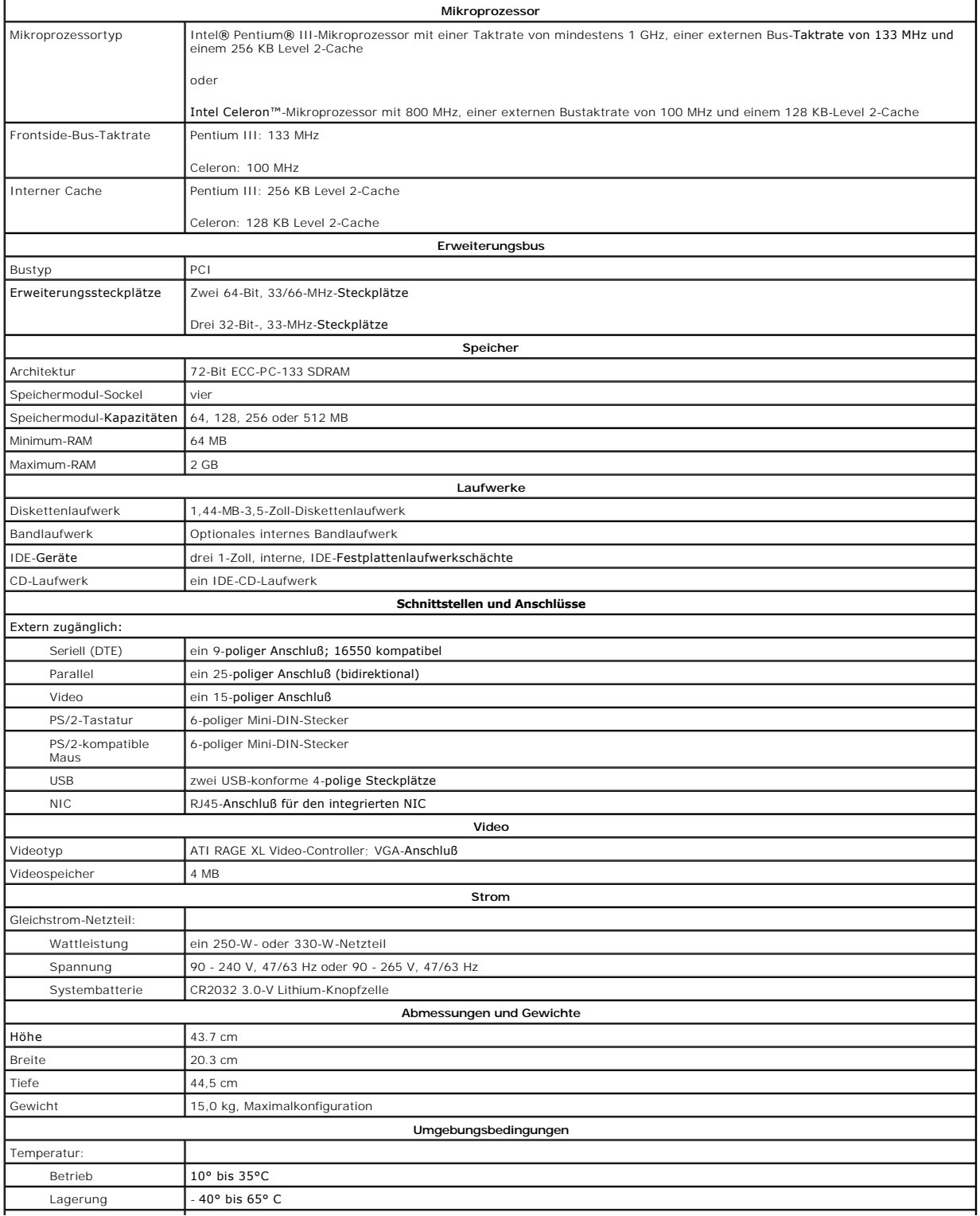

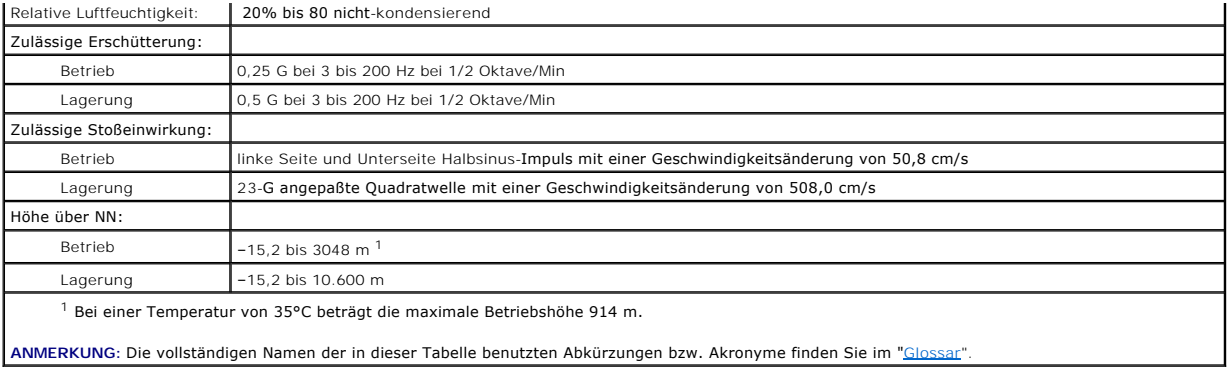

## <span id="page-3-0"></span>**E/A-Schnittstellen und -Anschlüsse**

**Dell™ PowerEdge™ 500SC-Systeme: Benutzerhandbuch**

- [E/A-Schnittstellen und -](#page-3-1)Anschlüsse
- [Serielle und parallele Schnittstellenanschlüsse](#page-3-2)
- **Tastatur- [und Mausanschlüsse](#page-5-1)**
- Video-[Anschluß](#page-6-1)
- USB-[Anschlüsse](#page-7-1)
- **[Integrierter Netzwerkschnittstellen-Controller-](#page-7-2)Anschluß**

## <span id="page-3-1"></span>**E/A-Schnittstellen und -Anschlüsse**

Die E/A-Schnittstellen und -Anschlüsse an der Rückseite des Systems sind Gateways, über die das System mit externen Geräten wie Tastatur, Maus, Drucker<br>und Monitor Daten austauscht. <u>[Abbildung B-1](#page-3-3)</u> zeigt die E/A-Schnittste

### <span id="page-3-3"></span>**Abbildung B-1. E/A-Schnittstellen und -Anschlüsse**

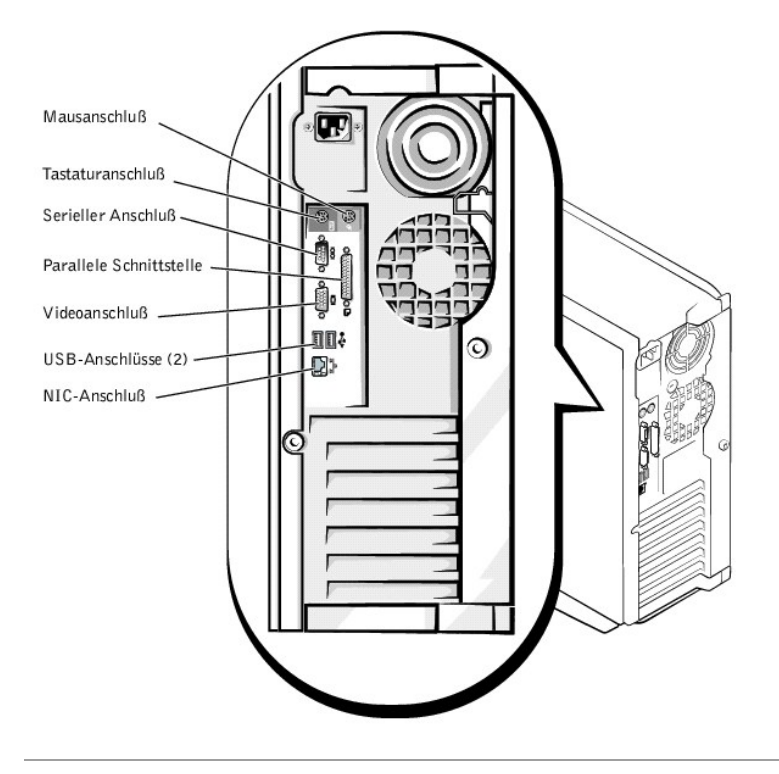

## <span id="page-3-2"></span>**Serielle und parallele Schnittstellenanschlüsse**

Der integrierte serielle Anschluß benutzt einen 9-poligen D-Subminiaturanschluß an der Rückseite. Diese Schnittstelle unterstützt Geräte wie externe Modems,<br>Drucker, Plotter und Mäuse, die das serielle Datenübertragungsfor

Die meisten Programme verwenden die Buchstaben COM (für Communications) und eine Nummer zur Kennzeichnung eines seriellen Anschlusses (z. B. COM1). Die Standardbezeichnung des integrierten seriellen Anschlusses des Systems ist COM1.

Der integrierte parallele Anschluß benutzt einen 25-poligen D-Subminiaturanschluß an der Systemrückseite. Diese E/A-Schnittstelle sendet Daten im parallelen<br>Format (wobei acht Bit bzw. ein Byte gleichzeitig über acht separ benutzt.

Die meisten Programme verwenden das Akronym LPT (für Line Printer) und eine Nummer zur Kennzeichnung eines parallelen Anschlusses (z. B. LPT1). Die Standardbezeichnung des integrierten parallelen Anschlusses des Systems ist LPT1.

Die Installation von Programmen umfaßt oft einen Schritt, in dem die Schnittstelle, an der ein externes Gerät (z. B. der Drucker) angeschlossen ist, angegeben<br>werden muß. So wird dem Programm mitgeteilt, wohin es seine Aus

## **Erweiterungskarte mit seriellen oder parallelen Anschlüssen hinzufügen**

<span id="page-4-3"></span>Das System ist mit einer automatischen Konfigurationsfunktion für serielle Anschlüsse ausgestattet. So kann eine Erweiterungskarte ohne Neukonfiguration im<br>System installiert werden, wenn sie einen seriellen Anschluß mit d zweiten seriellen Anschluß auf der Erweiterungskarte feststellt, erfolgt eine Umadressierung (Neuzuweisung) der integrierten Schnittstelle auf die nächste verfügbare Adresse.

Die neuen und die neu zugewiesenen COM-**Anschlüsse teilen sich dieselbe IRQ**-Einstellung (Interrupt Request [Unterbrechungsaufforderung]), wie<br>nachstehend gezeigt:

**COM1, COM3: IRQ4** (gemeinsame Einstellung) **COM2, COM4: IRQ3** (gemeinsame Einstellung)

Diese COM-Anschlüsse besitzen folgende E/A-Adresseinstellungen:

**COM1: 3F8h COM2: 2F8h COM3: 3E8h COM4: 2E8h** 

Beispiel: Beim Einbau einer internen Modemkarte mit einer als COM1 konfigurierten Schnittstelle erkennt das System COM1 als Adresse auf der Modemkarte Es<br>stellt den integrierten seriellen Anschluß, der bisher COM1 war, auf Anschlüsse mit dem gleichen IRQ bei Bedarf verwenden können, daß es jedoch unter Umständen nicht möglich ist, sie gleichzeitig zu verwenden.) Wenn Sie<br>eine oder mehrere Erweiterungskarten mit als COM1 und COM3 bezeichneten Anschluß deaktiviert.

Bevor Sie eine Karte einbauen, die eine Umadressierung der COM-Anschlüsse erfordert, sollten Sie in den Softwarehandbüchern nachlesen, ob die Karte die neue COM-Konfiguration auch unterstützt.

Eine automatische Konfiguration kann vermieden werden, indem Sie über Jumper auf der betreffenden Erweiterungskarte die Schnittstellenadresse auf die nächste freie COM-Kennung ändern. Alternativ lassen sich die integrierten Schnittstellen auch im System-Setup-Programm deaktivieren. Weitere Informationen<br>zu den standardmäßig eingestellten E/A-Schnittstellenadressen und z befinden sich auch Anleitungen zur Neuadressierung der Schnittstelle und Änderung der IRQ-Einstellung, falls dies nötig ist.

Wenn Sie eine Erweiterungskarte hinzufügen, die z. B. einen als LPT1 (IRQ7, E/A-Adresse 378h) konfigurierten Parallelanschluß besitzt, müssen Sie zur Umadressierung des integrierten Parallelanschlusses das System-Setup-Programm verwenden.

Allgemeine Informationen darüber, wie das Betriebssystem serielle und parallele Anschlüsse behandelt und detaillierte Erklärungen der betreffenden Befehle<br>finden Sie im Handbuch zum Betriebssystem.

## **Serielle Anschlüsse**

Bei einer Neukonfiguration der Hardware müssen eventuell die Pin-Nummern und die Signalinformationen der seriellen Anschlüsse angegeben werden. <u>[Abbildung B-2](#page-4-0)</u> zeigt die Pin-**Nummern für die seriellen Schnittstellenanschlüsse und <u>Tabelle B-1</u> zeigt und bestimmt die Pin-Belegungen und<br><mark>Schnittstellensignale für den seriellen Anschluß.</mark>** 

<span id="page-4-0"></span>**Abbildung B-2. Pin-Nummern für die seriellen Anschlüsse**

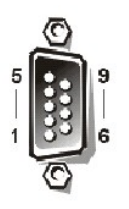

<span id="page-4-1"></span>**Tabelle B-1. Pin-Nummern für die seriellen Anschlüsse**

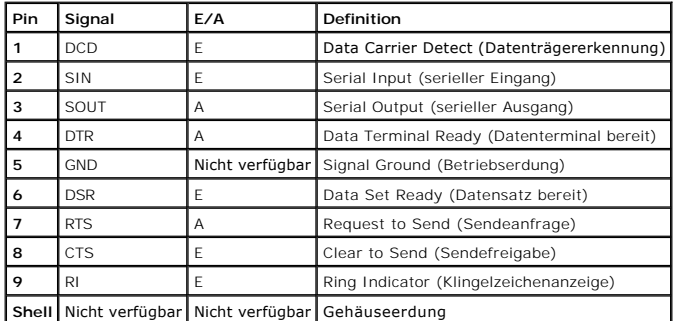

## **Paralleler Anschluß**

Bei der Neukonfiguration der Hardware ist es eventuell notwendig, Pin-Nummer und Signalinformationen des parallelen Anschlusses zu kennen. <u>[Abbildung B-3](#page-4-2)</u><br>zeigt die Pin-**Nummern für den parallelen Anschluß und <u>Tabelle B-2**</u>

<span id="page-4-2"></span>**Abbildung B-3. Pin-Nummern für den parallelen Anschluß** 

<span id="page-5-0"></span>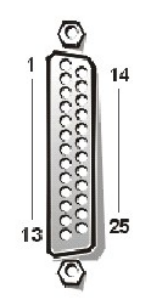

<span id="page-5-2"></span>**Tabelle B-2. Pin-Belegungen für den parallelen Anschluß**

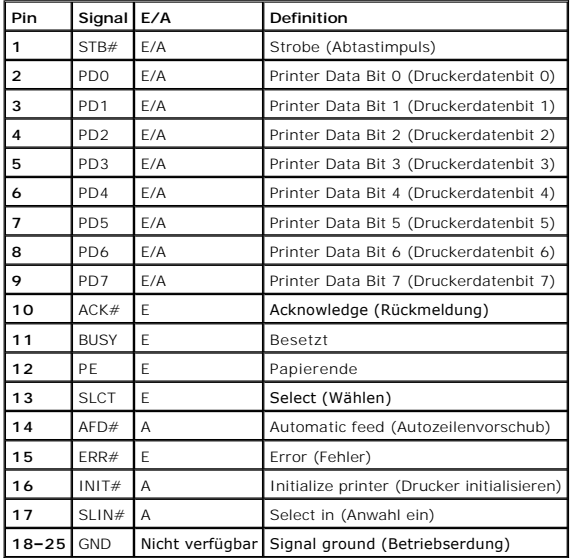

## <span id="page-5-1"></span>**Tastatur- und Mausanschlüsse**

Das System verwendet eine Tastatur des Typs PS/2 (Personal System/2) und unterstützt eine PS/2--kompatible Maus. Die Kabel beider Geräte werden an 6-<br>polige DIN-Miniaturbuchsen *(Deutsche Industrie-Norm*) auf der Rückseite

Die Maustreibersoftware kann der Maus beim Mikroprozessor Priorität einräumen, indem sie jedesmal IRQ12 ausgibt, wenn eine neue Mausbewegung erkannt<br>wird. Die Treibersoftware gibt außerdem die Mausdaten an das ausschlaggeb

## **Tastaturanschluß**

Sollten Sie die Hardware neu konfigurieren müssen, benötigen Sie eventuell die Pin-Nummer und Signalinformationen für den Tastaturanschluß. <u>[Abbildung B-4](#page-5-3)</u><br>zeigt die Pin-Nummern des Tastaturanschlusses und <u>Tabelle B-3</u> ze

## <span id="page-5-3"></span>**Abbildung B-4. Pin-Nummern für den Tastaturanschluß**

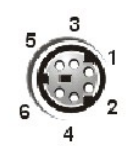

**Tabelle B-3. Pin-Belegung für den Tastaturanschluß** 

<span id="page-5-4"></span>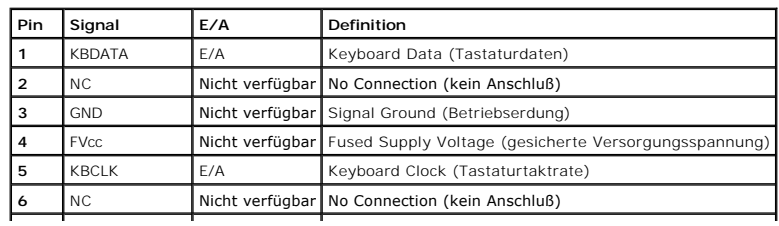

## <span id="page-6-0"></span>**Mausanschluß**

Wenn Sie die Hardware neu konfigurieren, benötigen Sie eventuell die Pin-Nummer und die Signalinformationen für den Mausanschluß. <u>[Abbildung B-5](#page-6-2)</u> zeigt die<br>Pin-Nummern für den Mausanschluß und <u>[Tabelle B-4](#page-6-3)</u> zeigt und besti

<span id="page-6-2"></span>**Abbildung B-5. Pin-Nummern für den Mausanschluß** 

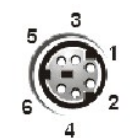

#### <span id="page-6-3"></span>**Tabelle B-4. Pin-Belegung für den Mausanschluß**

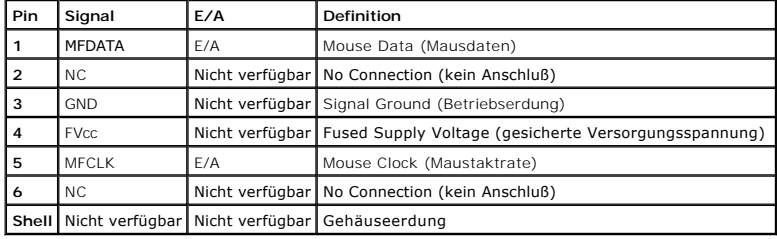

## <span id="page-6-1"></span>**Video-Anschluß**

Das System benutzt zum Anschluß eines VGA-kompatiblen Monitors (Video Graphics Array [Videografikanordnung]) am System einen 15-poligen HD-D-<br>Subminiaturanschluß an der Rückseite des Systems. Die Videoschaltkreise der Syst

**ANMERKUNG:** Bei der Installation einer Videokarte wird das integrierte Video-Subsystem automatisch deaktiviert.

Wenn Sie die Hardware neu konfigurieren, benötigen Sie eventuell die Pin-Nummer und Signalinformationen für den Video-Controller. <u>Abbildung B-6</u> zeigt die<br>Pin-Nummern für den Videoanschluß und <u>Tabelle B-5</u> bestimmt die P

<span id="page-6-4"></span>**Abbildung B-6. Pin-Nummern für den Videoanschluß**

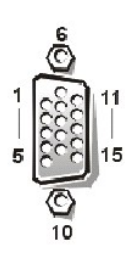

<span id="page-6-5"></span>**Tabelle B-5. Pin-Belegung für den Videoanschluß** 

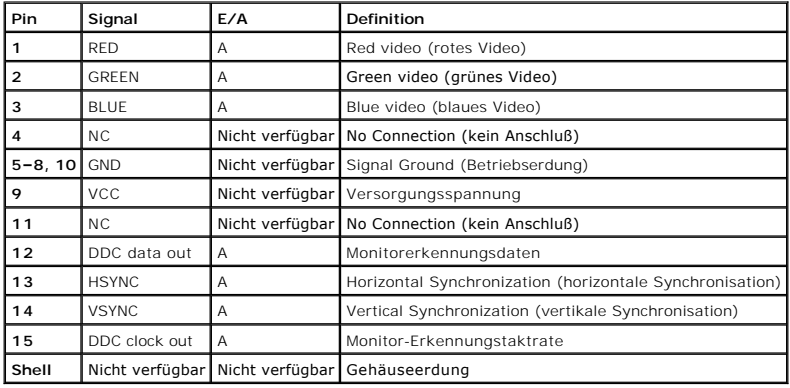

## <span id="page-7-1"></span><span id="page-7-0"></span>**USB-Anschlüsse**

Das System besitzt zum Anschluß von zwei USB-kompatiblen Geräten zwei USB-Anschlüsse (Universal Serial Bus [Universeller serieller Bus]). USB-Geräte sind Peripheriegeräte, wie z. B. Tastaturen, Mausgeräte, Drucker und PC-Lautsprecher.

**HINWEIS:** Schließen Sie kein USB-Gerät oder eine Kombination von USB-Geräten an, deren maximale Stromaufnahme mehr als 500 mA pro Kanal oder +5 V beträgt. Werden Geräte angeschlossen, die diesen Schwellenwert überschreiten, können sich die USB-Schnittstellen ausschalten. In der<br>Dokumentation zu den USB-Geräten sind die maximalen Spannungswerte aufgeführt.

[Bei einer Neukonfiguration der Hardware müssen eventuell die Pin](#page-7-3)-Nummern und die Signalinformationen der USB-Anschlüsse angegeben werden. Abbildung<br>B-7 zeigt den USB-Anschluß und Tabelle B-6 bestimmt die Pin-Belegungen und B-7 zeigt den USB-Anschluß und Belegungen und Schnittstellensignale für den USB-Anschluß.

## <span id="page-7-3"></span>**Abbildung B-7. Pin-Nummern für den USB-Anschluß**

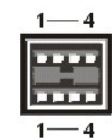

<span id="page-7-4"></span>**Tabelle B-6. Pin-Belegung für den USB-Anschluß**

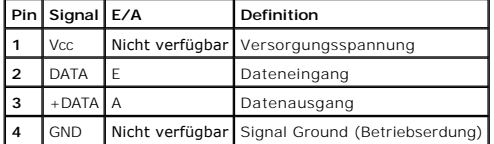

## <span id="page-7-2"></span>**Integrierter Netzwerkschnittstellen-Controller-Anschluß**

Das System besitzt einen integrierten 10/100-Mbps (Megabit per second [Megabit pro Sekunde]) NIC (Network Interface Controller [Netzwerkschnittstellen-<br>Controller]). Der NIC bietet alle Funktionen einer separaten Netzwerke Ethernet-Standard.

### **Netzwerkkabel-Anforderungen**

Der RJ45-NIC-Anschluß des Systems ist für den Anschluß eines UTP-Ethernet-Kabels (Unshielded Twisted Pair [Nicht abgeschirmtes Twisted-Pair]) mit<br>standardmäßigen RJ45-kompatiblen Steckern ausgelegt. Stecken Sie ein Ende de Netzwerke.

**HINWEIS:** Um Leitungsinterferenzen zu vermeiden, müssen Sprech- und Datenleitungen in separaten Mänteln geführt werden.

- l Für 10BASE-T-Netzwerke sind Leitungen und Anschlüsse der Kategorie 3 oder höher zu verwenden.
- l Für 100BASE-TX-Netzwerke sind Leitungen und Anschlüsse der Kategorie 5 oder höher zu verwenden.
- l Die maximale Kabellänge (von der Workstation zum Konzentrator) beträgt 100 m.
- l Bei 10BASE-T-Netzwerken können maximal vier Konzentratoren an einem Netzwerksegment linear verkabelt werden.

### **Abbildung B-8. NIC-Anschluß**

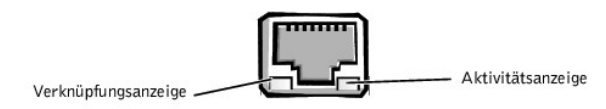

## <span id="page-8-0"></span>**Tabellen Dell™ PowerEdge™ 500SC-Systeme: Benutzerhandbuch**

Tabelle 2-1, Dienstprogramm-Partition Hauptmenüoptionen<br>Tabelle 2-2, System-Kennummer-Befehlszeilen-Optionen<br>Tabelle 3-1, System-Setup-Steuertasten<br>Tabelle A-1, Technische Daten<br>Tabelle B-2, Pin-Belegungen für die serielle Tabelle B-4. Pin-[Belegung für den Mausanschluß](file:///C:/data/systems/pe500sc/ge/ug/0e912ab0.htm#19422) Tabelle B-5. Pin-[Belegung für den Videoanschluß](file:///C:/data/systems/pe500sc/ge/ug/0e912ab0.htm#19724) Tabelle B-6. Pin-[Belegung für den USB](file:///C:/data/systems/pe500sc/ge/ug/0e912ab0.htm#19552)-Anschluß

## <span id="page-9-0"></span>**Abbildungen**

**Dell™ PowerEdge™ 500SC-Systeme: Benutzerhandbuch**

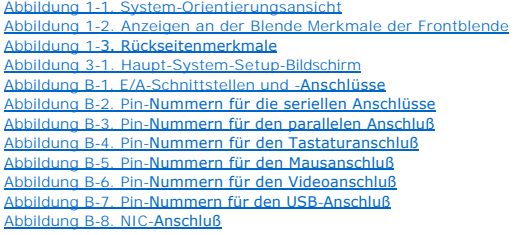

## <span id="page-10-0"></span>**Systemüberblick**

**Dell™ PowerEdge™ 500SC-Systeme: Benutzerhandbuch**

- [Systemausrichtung](#page-10-1)
- **[Anzeigen und Merkmale der Frontblende](#page-10-2)**
- **O** [Rückseitenmerkmale](#page-11-1)
- **O** [Systemmerkmale](#page-12-1)
- [Unterstützte Betriebssysteme](#page-12-2)
- **O** [Strom-Schutzvorrichtungen](#page-12-3)
- [Weitere nützliche Dokumente](#page-13-1)
- [Wie Sie Hilfe bekommen](#page-13-2)
- 

In diesem Abschnitt werden die hauptsächlichen Hardware- und Softwarefunktionen des Systems sowie Informationen über Anzeigen an der Frontblende des<br>Systems und der Anschluß externer Geräte an das System beschrieben. Sie f

## <span id="page-10-1"></span>**Systemausrichtung**

Die in den Verfahren in diesem Handbuch angegebenen Richtungsangaben beziehen sich auf die in [Abbildung 1-1](#page-10-3) gezeigte Systemausrichtung.

<span id="page-10-3"></span>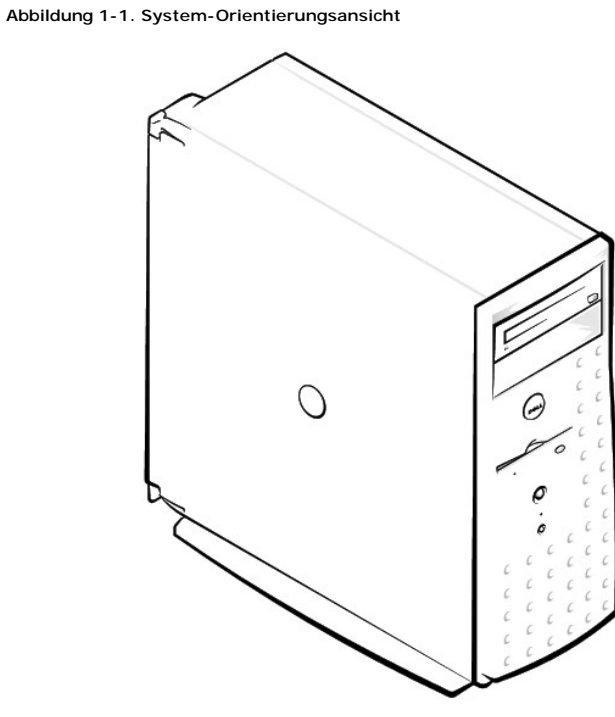

## <span id="page-10-2"></span>**Anzeigen und Merkmale der Frontblende**

<u>[Abbildung 1-2](#page-10-4)</u> zeigt die Anzeigen auf der Frontblende: die System-Betriebsanzeige, die Festplattenlaufwerk-**Aktivitäts** anzeige, *CD-Laufwerk-Aktivitätsanzeige*<br>und die *Diskettenlaufwerk-Aktivitäts anzeige.* 

<span id="page-10-4"></span>**Abbildung 1-2. Anzeigen an der Blende Merkmale der Frontblende** 

<span id="page-11-0"></span>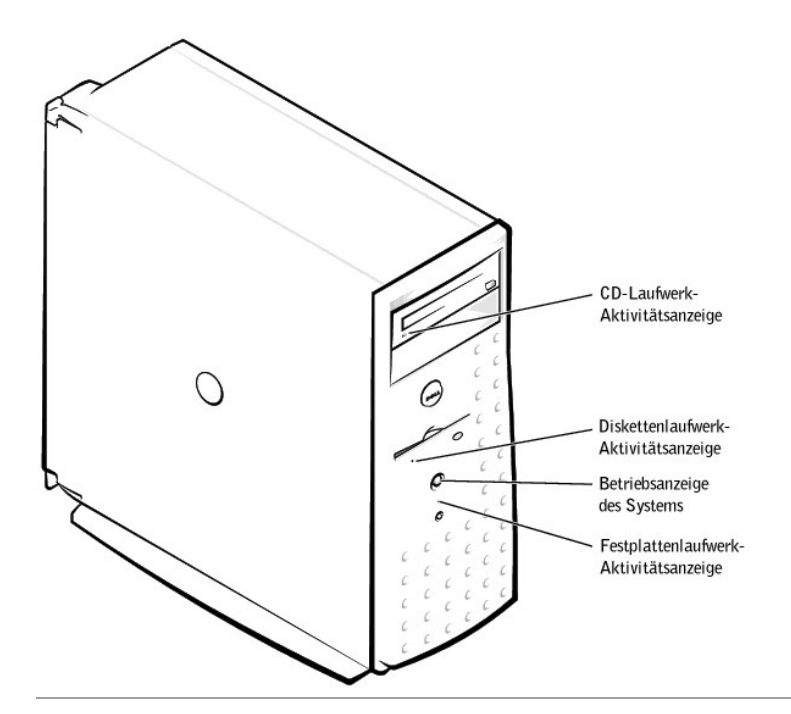

## <span id="page-11-1"></span>**Rückseitenmerkmale**

[Abbildung 1-3](#page-11-2) zeigt die Rückseitenmerkmale des Systems mit dem nicht redundanten Netzteil.

<span id="page-11-2"></span>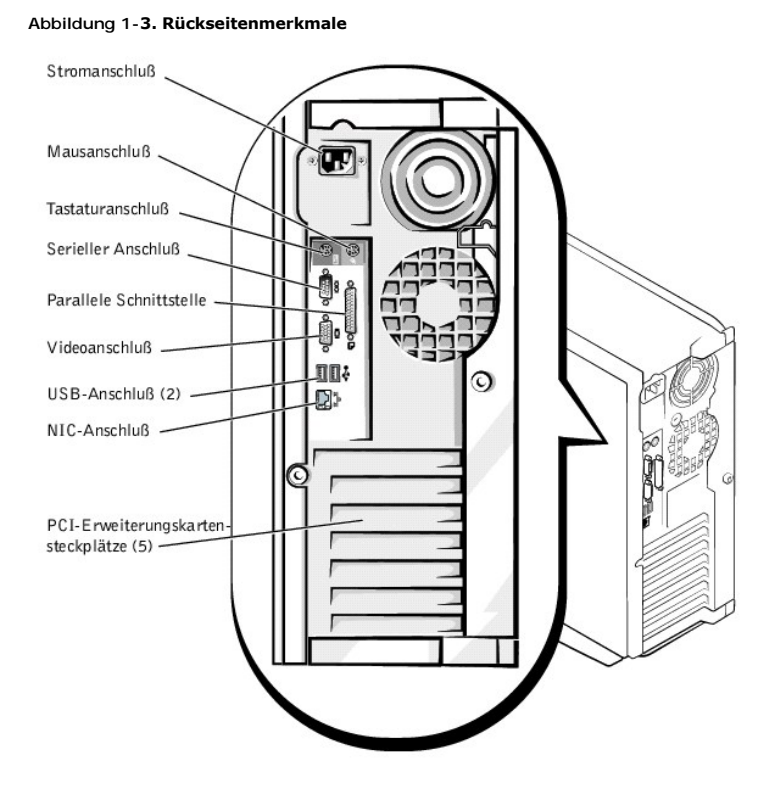

Beim Anschluß von externen Geräten am Computer folgende Hinweise beachten:

- ı Suchen Sie in der Dokumentation des Gerätes nach Anleitungen zum Installieren und Konfigurieren. Zum Beispiel müssen die meisten Geräte an einen<br>bestimmten Anschluß angeschlossen sein, um einwandfrei arbeiten zu können. Gerätetreiber installiert werden. Gerätetreiber sind normalerweise in der Betriebssystemsoftware enthalten oder wird mit dem Gerät selbst geliefert.
- ⊥ Externe Geräte sollten nur dann angeschlossen werden, wenn das System ausgeschaltet ist. Schalten Sie anschließend jedes externe Gerät ein, bevor<br>Sie das System einschalten, es sei denn, die Gerätedokumentation verlangt

## erkennen, sollte der Vorgang wiederholt werden, das System jedoch vor dem externen Gerät eingeschaltet werden.)

<span id="page-12-0"></span>Informationen zum Aktivieren, Deaktivieren oder Konfigurieren der E/A-Schnittstellen und -Anschlüsse finden Sie unter "System-Setup- [Programm verwenden](file:///C:/data/systems/pe500sc/ge/ug/0e912c30.htm#1051735)"

## <span id="page-12-1"></span>**Systemmerkmale**

l Intel® Pentium® III-Mikroprozessor mit einer Taktrate von mindestens 1 GHz, einer externen Bus-Taktrate von 133 MHz und einem 256 KB Level 2- Cache

oder

- ı Intel Celeron™-Mikroprozessor mit 128 KB (Kilobyte) L2-Cache-Speicher (Level-2), einer Taktrate von mindestens 800 MHz (Megahertz) und einer<br>externen Bustaktrate von 100 MHz
- l Mindestens 64 MB an Systemspeicher, der auf maximal 2 GB aufgerüstet werden kann; hierzu installieren Sie eine Kombination von 64 MB, 128 MB, 256 MB oder 512 MB registrierten PC-133-SDRAM-Speichermodulen in die vier Speichermodul-Sockel auf der Systemplatine.
- l Unterstützung für bis zu drei interne 1-Zoll IDE-Festplattenlaufwerke
- l Ein 250-W- oder 330-W-Netzteil
- l 48X-CD-Laufwerk
- l Duale USB-Schnittstellen
- l 9-polige serielle Schnittstelle
- l 25-polige parallele Schnittstelle
- l PS/2-kompatible Maus- und Tastaturschnittstellen
- l Integriertes 10/100 Mbps-Ethernet
- l Optionale IDE-Bandsicherungseinheit, DVD-Laufwerk oder internes Bandlaufwerk

Die Systemplatine ist mit folgenden integrierten Komponenten ausgestattet:

- l Fünf PCI-Steckplätze auf der Systemplatine. Davon zwei 64-Bit, 33- oder 66-MHz Steckplätze und drei 32-Bit, 33-MHz Steckplätze.
- 」 Ein integriertes VGA-kompatibles Video-Subsystem mit einem ATI RAGE XL-Video-Controller. Dieses Video-Subsystem enthält einen Videospeicher mit 4<br>MB SDRAM (nicht aufrüstbar). Maximale Auflösungen sind 1600 x 1200 x 65K
- l Duale IDE-Controller.
- l Einen integrierten Intel 10/100 NIC (Network Interface Controller [Netzwerkschnittstellen-Controller]), der eine Ethernet-Schnittstelle besitzt.
- ı Server-Verwaltungs-Schaltkreistechnik, die den Betrieb der Computerlüfter sowie die entscheidenden Computerspannungen und -temperaturen<br>überwacht. Die Server-Verwaltungs-Schaltkreistechnik arbeitet zusammen mit der Serve

Standardsysteme enthalten ein Diskettenlaufwerk und ein IDE-Festplattenlaufwerk. Im extern zugänglichen Schacht befindet sich ferner ein IDE-CD-Laufwerk.

Die folgende Software ist im Lieferumfang des Systems enthalten:

- l Ein System-Setup-Programm zur schnellen Einsicht und Änderung der Systemkonfiguration. Weitere Informationen zu diesem Programm finden Sie unter "System-Setup-Programm verwenden".
- l Verbesserte Sicherheitsfunktionen, einschließlich eines Benutzer-Paßworts und eines Supervisor-Paßworts, die über das System-Setup-Programm verfügbar sind.
- l Diagnose zum Testen der Systemkomponenten und Geräte. Informationen zur Verwendung der Systemdiagnose finden Sie unter "Systemdiagnose durchführen" im *Installations- und Fehlerbehebungshandbuch*.

## <span id="page-12-2"></span>**Unterstützte Betriebssysteme**

Dell unterstützt die Verwendung folgender Betriebssysteme auf dem System:

- l Microsoft® Windows NT® 4.0 Server
- 1 Microsoft Windows® 2000 Server
- l Red Hat Linux 7.*x*
- l Novell® NetWare® version 5.*x*

## <span id="page-12-3"></span>**Strom-Schutzvorrichtungen**

Zur Vermeidung von Strom- und Spannungsschwierigkeiten kann eine Vielzahl von Geräten eingesetzt werden, zum Beispiel Uberspannungsschalter,<br>Leitungsfilter und unterbrechungsfreie Stromversorgungen. In den folgenden Untera

## **Überspannungsschalter**

Es gibt verschiedene Arten von Überspannungsschutzgeräten, die normalerweise dem Preis entsprechend einen bestimmten Grad an Schutz bieten.

<span id="page-13-0"></span>Überspannungsschutzgeräte verhindern, daß Spannungsspitzen (z. B. während eines Gewitters) durch die Steckdose ins Innere des Systems gelangen. Überspannungsschutzgeräte bieten jedoch keinen Schutz vor Spannungsabfall; diese Situation tritt dann ein, wenn die Spannung um mehr als 20 % unter den normalen Netzspannungspegel sinkt.

## **Leitungsfilter**

Leitungsfilter bieten mehr Schutz als Uberspannungsschutzgeräte. Sie halten die Eingangsspannung des Systems relativ konstant und verhindern dadurch<br>Spannungsabfälle. Aufgrund dieses zusätzlichen Schutzes sind Leitungsfilt

## **Unterbrechungsfreie Stromversorgungsgeräte**

UPS (Uninterruptible Power Supply [Unterbrechungsfreie Stromversorgungsgeräte]) bieten den umfangreichsten Schutz gegen Netzspannungsschwankungen,<br>weil sie das System bei Stromausfall über eine Batterie mit Strom versorgen versorgen.

Die Preise für UPS-Systeme reichen von ein paar hundert bis zu mehreren tausend Mark, wobei die Geräte der oberen Preisklasse bei Stromausfall auch größere Systeme über einen längeren Zeitraum mit Strom versorgen können. USV-Geräte mit nur 5 Minuten Akkustrom bieten Ihnen die Möglichkeit, das<br>System ordnungsgemäß herunterzufahren, sind allerdings nicht dafür vorgesehe

## <span id="page-13-1"></span>**Weitere nützliche Dokumente**

Außer diesem *Benutzerhandbuch* werden folgende Dokumentationen mit dem System geliefert:

- l Auf dem Dokumentationsblatt *System einrichten* finden Sie allgemeine Anleitungen zum Einrichten des Systems.
- l In der *Server-Verwaltungsdokumentation* wird die Server-Verwaltungssoftware für jedes Anwendungsprodukt, einschließlich der von der Software ausgegebenen Warnmeldungen, beschrieben.
- l Das *Installations- und Fehlerbehebungshandbuch* des Systems beschreibt, wie das System aufgerüstet und Fehler behoben werden.
- l Das *Systeminformations-*Dokument beschreibt wichtige Informationen zu Sicherheit, Betriebs- und Garantiebestimmungen.

Gegebenenfalls stehen Ihnen auch eine Auswahl oder alle der folgenden Dokumente zur Verfügung:

- ANMERKUNG: Manchmal sind im System Dokumentationsaktualisierungen enthalten, die Veränderungen am System oder der Software beschreiben.<br>Diese Aktualisierungen sollten stets gelesen werden, bevor andere Dokumentationen gele Informationen enthalten.
- ı Falls die Betriebssystemsoftware mit dem System geliefert wurde, sind im Lieferumfang Dokumentationen zum Betriebssystem enthalten. Diese<br>Dokumentationen beschreiben, wie die Betriebssystemsoftware installiert (falls erf
- l Für alle Optionen, die getrennt vom System erworben wurden, liegen ebenfalls Dokumentationen bei. Sie enthalten Informationen zur Konfiguration und Installation der Optionen in das System. Installationsanleitungen für die Optionen sind in diesem *Benutzerhandbuch* enthalten.
- Dateien mit technischen Informationen manchmal als "Readme (Lies mich)"-Dateien bezeichnet können sich auf dem Festplattenlaufwerk befinden;<br>diese enthalten die allerneuesten Informationen zu technischen Änderungen am Benutzer oder Techniker

## <span id="page-13-2"></span>**Wie Sie Hilfe bekommen**

Für den Fall, daß Sie eines dieser Verfahren nicht verstehen oder daß das System nicht wie erwartet funktioniert, stehen eine Reihe von Hilfsmitteln zur Verfügung. Weitere Informationen zu diesen Hilfsmitteln finden Sie in "Wie Sie Hilfe bekommen" im *Installations- und Fehlerbehebungshandbuch*.

## <span id="page-14-0"></span>**Die CD Dell OpenManage Server Assistant verwenden**

**Dell™ PowerEdge™ 500SC-Systeme: Benutzerhandbuch**

- [Die CD Dell OpenManage Server Assistant starten](#page-14-1)
- [Navigieren der CD](#page-14-2)
- [System einrichten](#page-14-3)
- **O** [Dienstprogramm-Partition](#page-15-1)
- **O** [Dienstprogramm System-Kennummer](#page-15-2)

Die CD *Dell OpenManage Server Assistant* enthält Dienstprogramme, Diagnoseprogramme, Treiber und weitere Elemente, die bei der Konfiguration eines<br>Systems für den optimalen Einsatz hilfreich sind. Einige der auf der CD *D* (bei Bedarf) neu installiert wird.

## <span id="page-14-1"></span>**Die CD Dell OpenManage Server Assistant starten**

Das Anwendungsprogramm *Dell OpenManage Server Assistant* besitzt zwei Betriebsmodi: einen *Setup-Modus* zum Einrichten des Systems und zur Installation des Betriebssystems und einen *Service-Modus* zum Erstellen von Disketten und Einsehen von Informationen. Die entsprechende Dokumentation befindet sich auf der CD *Online Documentation*.

Sowohl im Setup- als auch im Service-Modus ermöglicht Ihnen der Hauptbildschirm des **Dell OpenManage Server Assistant**, eine der unterstützten Sprachen für den Bildschirmtext auszuwählen. Im Hauptbildschirm kann jederzeit eine Sprache ausgewählt werden.

## **Setup-Modus**

Um das System einzurichten und das Betriebssystem zu installieren, legen Sie die CD *Dell OpenManage Server Assistant* in das CD-Laufwerk ein und schalten<br>das System ein oder starten es neu. Die Startseite des **Dell OpenMa** 

Wenn das System nicht von der CD aus gestartet wird, überprüfen Sie, ob das CD-Laufwerk in der Option Startsequenz im System-Setup-Programm<br>angegeben ist. Weitere Informationen finden Sie im Abschnitt "<u>Bildschirm Startseq</u>

## **Service-Modus**

Sie können Systemdisketten erstellen und Informationen über jedes System mit Microsoft® Internet Explorer 4.0 (oder höher) einsehen. Beim Einlegen der CD<br>in ein System mit dem Betriebssystem Microsoft Windows NT® oder Wind

## <span id="page-14-2"></span>**Navigieren der CD**

Die CD *Dell OpenManage Server Assistant* verwendet eine standardmäßige Web-Browser-Schnittstelle. Zum Navigieren der CD klicken Sie mit der Maus auf die verschiedenen Symbole und Textverknüpfungen.

Klicken Sie auf das Symbol **Back (Zurück)**, um zum vorherigen Bildschirm zurückzukehren. Klicken Sie auf das Symbol **Exit (Beenden)**, um das Programm zu beenden. Durch Beenden des Programms wird das System zur standardmäßigen Startpartition des Betriebssystems neu gestartet.

## <span id="page-14-3"></span>**System einrichten**

Wenn Sie ein System erwerben, das kein von Dell vorinstalliertes Betriebssystem besitzt, oder wenn Sie ein Betriebssystem zu einem späteren Zeitpunkt neu installieren, sollten Sie die Option **Server-Setup** zum Konfigurieren des Systems oder zum Installieren des Betriebssystems verwenden.

## **Server-Setup-Modus**

Verwenden Sie das Programm **Server-Setup f**ür die meisten Fälle, einschließlich der Installation und Neuinstallation von Betriebssystemen. Die CD *Dell*<br>*OpenManage Server Assistant* führt Sie durch das Betriebssystem-Setu verwendete Betriebssystem auszuwählen und führt Sie dann schrittweise durch das Installationsverfahren des Betriebssystems.

Um das Server-Setup-Programm zu starten, führen Sie folgende Schritte durch:

- 1. Klicken Sie auf das Symbol **SETUP** am oberen Bildschirmrand.
- 2. Klicken Sie auf **Server-Setup**.

Nach dem Start des **Server-Setup**-Programms folgen Sie den Anweisungen auf dem Bildschirm, um das Installations- und Konfigurationsverfahren<br>abzuschließen. Das **Server-Setup-Programm führt Sie durch die folgenden Prozesse:** 

- l RAID-Controller konfigurieren (falls vorhanden)
- l Betriebssystem- und Festplattenlaufwerkinformationen eingeben
- l Konfiguration des Betriebssystems eingeben

<span id="page-15-0"></span>l Betriebssystem installieren

## <span id="page-15-1"></span>**Dienstprogramm-Partition**

Bei der Dienstprogramm-Partition handelt es sich um eine startfähige Partition auf dem Festplattenlaufwerk, auf der sich die Systemkonfiguration und<br>Diagnose-Dienstprogramme befinden. Falls eine Partition eingebaut ist, st Partition bereit. Wenn die Dienstprogramm-Partition nicht gestartet wird, wird sie als eine Nicht-MS-DOS®- Partition ausgewiesen.

**ANMERKUNG:** Die Dienstprogramm-Partition bietet nur eine begrenzte MS-DOS-Funktionalität und kann nicht als MS-DOS-Partition zur allgemeinen Verwendung eingesetzt werden.

Um die Dienstprogramm-**Partition zu starten, wird das System eingeschaltet oder neu gestartet. Während des POST (Power-On Self-Test [Einschalt-<br>Selbsttest]) erscheint die folgende Meldung:** 

<F10> = Utility Mode

(<F10> = Dienstprogrammodus)

Die Dienstprogramm-Partition bietet eine textbasierte Benutzeroberfläche, über die die Dienstprogramme der Partition ausgeführt werden können. Um eine Menüoption zu wählen, können Sie die Option entweder mit den Pfeiltasten markieren und <Eingabe> drükken oder Sie können die Nummer der Menüoption<br>eingeben. Drücken Sie zum Beenden der Dienstprogramm-Partition <Esc> im **Ma** 

<u>[Tabelle 2-1](#page-15-3)</u> stellt eine Beispielliste zur Verfügung und eine Erklärung der Optionen, die auf dem Menü Dienstprogramm-Partition erscheinen, selbst wenn die<br>CD *Dell OpenManage Server Assistant* nicht im CD-Laufwerk ist. D

<span id="page-15-3"></span>**Tabelle 2-1. Dienstprogramm-Partition Hauptmenüoptionen**

| Option                                                                                                    | l Beschreibuna                                                                                                    |
|----------------------------------------------------------------------------------------------------|----------------------------------------------------------------------------------------------------|
| Führen Sie die Systemdiagnose aus                                                                                                    | Führt die Systemhardware-Diagnose aus.                                                                                                    |
| Führen Sie das RAID-Konfigurationsdienstprogramm<br>laus                                                                                                    | Führt das Konfigurationsprogramm für den erweiterbaren Dell PowerEdge-RAID-Controller durch,<br>wenn die Controller-Karte installiert ist. |
| ANMERKUNG: Die auf dem System angezeigten Optionen hängen von der Systemkonfiguration ab und umfassen möglicherweise nicht alle hier aufgelisteten<br>Optionen. Die vollständigen Namen der in dieser Tabelle benutzten Abkürzungen bzw. Akronyme finden Sie im Glossar. |                                                                                                    |

## **Systemdiagnose ausführen**

Wählen Sie aus dem Menü Utility Partition (Dienstprogramm-Partition) die Option **Run System Diagnostics (Systemdiagnose ausführen)** aus. Um das<br>Diagnoseprogramm von einem Diskettensatz auszuführen, erstellen Sie Diagnosepr

Die Systemhardware-Diagnose ist unter "Systemdiagnose durchführen" im *Installations- und Fehlerbehebungshandbuch* beschrieben.

## <span id="page-15-2"></span>**Dienstprogramm System-Kennummer**

Das Dienstprogramm System-Kennummer ermöglicht Ihnen, eine System-Kennummer für den Computer einzugeben.

**ANMERKUNG:** Das Dienstprogramm System-Kennummer kann nur auf Systemen verwendet werden, auf denen MS-DOS installiert ist.

## <span id="page-15-4"></span>**Dienstprogramm System-Kennummer verwenden**

Um die Diskette mit dem Dienstprogramm System-Kennummer zu erstellen und um das System zu starten, führen Sie folgende Schritte durch:

- 1. Wenn nicht bereits geschehen, erstellen Sie nun eine startfähige Diskette von der CD *Dell OpenManage Server Assistant* mit dem *Asset Tag Utilities With CD (Dienstprogramme System-Kennummer mit CD)*. Hierzu wählen Sie die Option **Create Diskette (Disketten erstellen)** aus.
- 2. Legen Sie die Diskette in das Diskettenlaufwerk ein und starten Sie das System neu.

**ANMERKUNG:** Die Diskette des Dienstprogramms System-Kennummer enthält CD-Treiber, die den Zugriff auf das CD-Laufwerk ermöglichen, wenn das<br>System von einer Diskette aus gestartet wird.

## **System-Kennummer vergeben und löschen**

Eine System-Kennummer kann bis zu zehn Zeichen enthalten; dabei ist jede beliebige Kombination von Zeichen, mit Ausnahme des Leerzeichens, möglich.

Um eine System-Kennummer zu vergeben oder zu ändern, führen Sie folgende Schritte durch:

- 1. Führen Sie die unter "[Dienstprogramm System-Kennummer verwenden"](#page-15-4) beschriebenen Schritte durch.
- 2. Geben Sie asset und eine Leerstelle gefolgt von der neuen Nummer ein.

Geben Sie z. B. den folgenden Befehl ein:

asset 1234567890

3. Drücken Sie auf <Eingabe>.

<span id="page-16-0"></span>4. Wenn Sie zur Bestätigung der System-Kennummer aufgefordert werden, geben Sie y (für Ja) ein und drücken Sie <Eingabe>.

Das System zeigt anschließend die neue oder geänderte System-Kennummer und die Service-Tag-Nummer an.

Um die System-Kennummer ohne Vergabe einer neuen Nummer zu löschen, geben Sie asset /d ein und drücken Sie <Eingabe>.

<u>Tabelle 2-2</u> listet die Befehlszeilenoptionen auf, die Ihnen bei der Benutzung des Dienstprogramms System-**Kennummer zur Verfügung stehen. Um eine dieser**<br>Optionen zu benutzen, geben Sie asset und ein Leerzeichen gefolgt

## <span id="page-16-1"></span>**Tabelle 2-2. System-Kennummer-Befehlszeilen-Optionen**

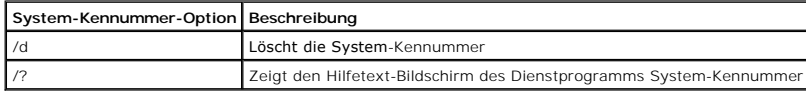

## <span id="page-17-0"></span>**System-Setup-Programm verwenden Dell™ PowerEdge™ 500SC-Systeme: Benutzerhandbuch**

- [System-Setup-Programm aufrufen](#page-17-1)
- Optionen des System-Set
- **[Systempaßwortfunktion verwenden](#page-20-1)**
- Setup-[Paßwortfunktion verwenden](#page-21-1)
- [Vergessenes Paßwort deaktivieren](#page-22-1)

Bei jedem Einschalten des Systems vergleicht das System die installierte Hardware mit den in einem NVRAM (Non-Volatile Random-Access Memory<br>[Nichtflüchtiger Direktzugriffsspeicher]) auf der Systemplatine gespeicherten Konf

Sie können das System-Setup-Programm für folgende Aufgaben benutzen:

- l Zum Ändern der Systemkonfigurationsdaten, wenn Hardware dem System hinzugefügt, geändert oder entfernt wurde
- l Zum Einstellen oder Ändern von benutzerspezifischen Optionen wie z. B. Systemdatum und -uhrzeit
- 1 Zum Aktivieren oder Deaktivieren aller im System integrierten Geräte

Führen Sie nach dem Einrichten des Systems das System-Setup-Programm aus, damit Sie sich mit den Systemkonfigurationsdaten und optionalen<br>Einstellungen vertraut machen können. Dell empfiehlt, den Inhalt des System-Setup-Bi die Konfigurationsdaten zu notieren, um später eine Vergleichsmöglichkeit zu haben.

Vor dem Start des System-Setup-Programms werden Informationen über den Typ der im System installierten Laufwerke (Disketten- und Festplattenlaufwerk)<br>benötigt. Wenn diese Daten nicht genau bekannt sind, den beiliegenden He

## <span id="page-17-1"></span>**System-Setup-Programm aufrufen**

Rufen Sie das System-Setup-Programm wie folgt auf:

1. Schalten Sie das System ein.

Wenn das System bereits eingeschaltet ist, ist es aus- und dann wieder einzuschalten.

2. Drücken Sie unmittelbar nach dem Einblenden der folgenden Meldung <F2>:

Press <F2> for System Setup

(Drücken Sie <F2> für System-Setup)

Bei zu langem Warten wird das Betriebssystem bereits in den Speicher geladen. Sollte das passieren, warten Sie ab, bis der Ladevorgang abgeschlossen ist; fahren dann das System herunter und versuchen es noch einmal.

**ANMERKUNG:** Wie das System ordnungsgemäß heruntergefahren wird, ist in der Dokumentation zum Betriebssystem erklärt.

Das System-Setup-Programm kann weiterhin als Reaktion auf eine Fehlermeldung aufgerufen werden. Siehe ["Nach einer Fehlermeldung](#page-17-2)".

**ANMERKUNG:** Um Hilfe zum System-Setup-Programm zu erhalten, drücken Sie <F1>.

## <span id="page-17-2"></span>**Nach einer Fehlermeldung**

Notieren Sie Fehlermeldungen, die während des Starts auf dem Bildschirm erscheinen. Lesen Sie dann vor dem Aufrufen des System-Setup-Programms im<br>*Installations- und Fehlerbebungshandbuch* die Abschnitte "System-Signaltonc

Wenn die Option besteht, entweder <F1> zum Fortfahren oder <F2> zum Ausführen des System-Setup-Programms zu drücken, die Taste <F2> drücken.

### **System-Setup-Programm verwenden**

[Tabelle 3-1](#page-17-3) zeigt die Tasten zum Einsehen und Ändern der Einstellungen des System-Setup-Bildschirms und zum Beenden des Programms.

#### <span id="page-17-3"></span>**Tabelle 3-1. System-Setup-Steuertasten**

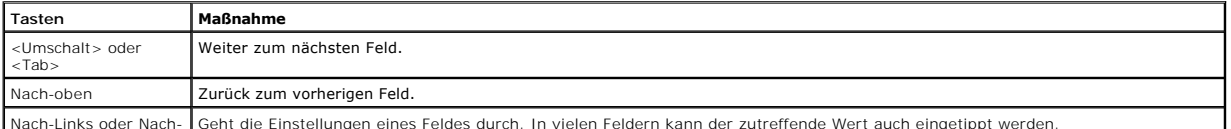

Nach-Links oder Nach- Geht die Einstellungen eines Feldes durch. In vielen Feldern kann der zutreffende Wert auch eingetippt werden.

<span id="page-18-0"></span>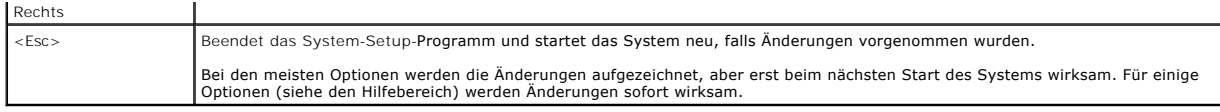

## <span id="page-18-1"></span>**Optionen des System-Setup**

In den folgenden Abschnitten werden die Optionen auf dem System-Setup-Bildschirm erklärt.

## **Hauptbildschirm**

Wenn das System-Setup-Programm ausgeführt wird, wird der Haupt-Programmbildschirm eingeblendet (siehe [Abbildung 3-1](#page-18-2))

#### <span id="page-18-2"></span>**Abbildung 3-1. Haupt-System-Setup-Bildschirm**

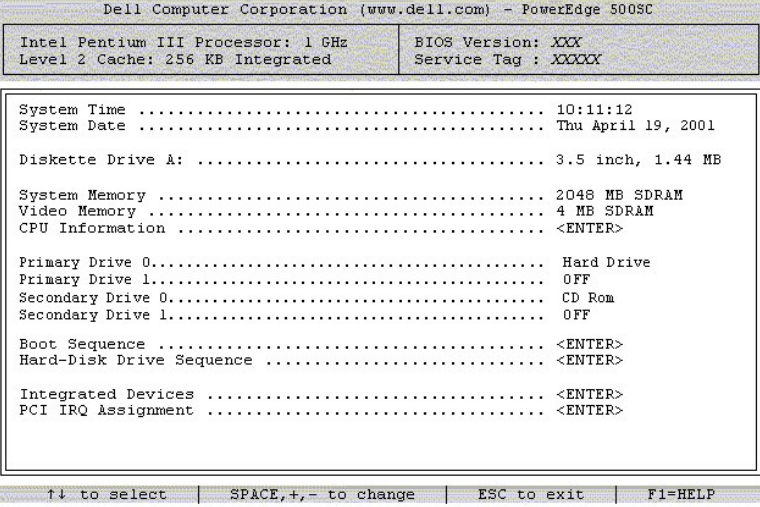

Die folgenden Optionen bzw. Informationsfelder werden auf dem Haupt-System-Setup-Bildschirm eingeblendet:

l **System Time (System-Uhrzeit)** - setzt das Datum des internen Systemkalenders zurück.

- l **System Date (Systemdatum)** setzt das Datum des internen Systemkalenders zurück.
- l **Diskette Drive A: (Diskettenlaufwerk A:)**  identifiziert den im System installierten Diskettenlaufwerktyp.
- l **System Memory (Systemspeicher)**  zeigt die Systemspeichergröße an; diese Option hat keine vom Benutzer auswählbaren Einstellungen.
- l **Video Memory (Videospeicher)** zeigt die Videospeichergröße an; diese Option hat keine vom Benutzer auswählbaren Einstellungen.
- l **CPU Information (CPU-Informationen)**  zeigt Informationen zum Systembus und den Mikroprozessoren an; auf diesem Bildschirm befinden sich keine vom Benutzer auswählbaren Einstellungen.
- l **Primary Drive 0 (Primärlaufwerk 0)** identifiziert den als Primärlaufwerk am IDE-Kanal 0 angeschlossenen Festplattentyp.
- l **Primary Drive 1 (Primärlaufwerk 1)** identifiziert den als Primärlaufwerk am IDE-Kanal 1 angeschlossenen Festplattentyp.
- l **Secondary Drive 0 (Sekundärlaufwerk 0)** identifiziert den als Sekundärlaufwerk am IDE-Kanal 0 angeschlossenen Festplattentyp.
- l **Secondary Drive 1 (Sekundärlaufwerk 1)** identifiziert den als Sekundärlaufwerk am IDE-Kanal 1 angeschlossenen Festplattentyp.
- l **Boot Sequence (Startsequenz)** zeigt den Bildschirm **Startsequenz** an, der weiter hinten in diesem Kapitel besprochen wird.
- l **Hard-Disk Drive Sequence (Festplattenlaufwerksequenz)**  zeigt den Bildschirm **Festplattenlaufwerkstartsequenz** an, der weiter hinten in diesem Kapitel besprochen wir
- l **Integrated Devices (Integrierte Geräte)**  zeigt den Bildschirm **Integrierte Geräte** an, der weiter hinten in diesem Kapitel besprochen wird.
- 1 PCI IRQ Assignment (PCI IRQ-Zuweisung) zeigt einen Bildschirm an, in dem die jedem der drei integrierten Geräte auf dem PCI-Bus zugewiesene<br>IRQ geändert werden kann, sowie installierte Erweiterungskarten, die eine IR
- System Security (Systemsicherheit) zeigt einen Bildschirm an, in dem die Systempaßwort- und Setup-Paßwortfunktionen konfiguriert werden<br>können; siehe "Systempaßwortfunktion verwenden" und "Setup-Paßwortfunktion verwenden können; siehe
- l **Keyboard Numlock (Num-Taste)**  bestimmt, ob das System auf Tastaturen mit 101 oder 102 Tasten mit aktivierter Num-Taste startet (nicht bei 84er-Tastaturen).
- l **Report Keyboard Error (Tastaturfehler melden)**  aktiviert oder deaktiviert das Melden von Tastaturfehlern während des POST (Power-On Self-Test [Einschaltselbsttest]).

Diese Option ist bei Systemen nützlich, die als Host-Systeme oder selbststartender Server fungieren und an denen keine permanente Tastatur<br>angeschlossen ist. Wenn in diesen Fällen Do not Report (Nicht melden) gewählt wird, Controller während des POSTs unterdrückt. Die Funktion der Tastatur selbst bleibt von dieser Einstellung unberührt, wenn die Tastatur angeschlossen ist.

<span id="page-19-0"></span>1 **Asset Tag (Systemkennummer)** - zeigt die benutzerprogrammierbare Systemkennummer für das System an, falls eine Systemkennummer zugewiesen<br>wurde; um eine Systemkennummer von bis zu 10 Zeichen im NVRAM einzugeben, folgen

## **Bildschirm Startsequenz**

Die Optionen im Bildschirm **Startsequenz** legen die Reihenfolge fest, in der das System nach den Dateien sucht, die während des Systemstarts geladen<br>werden müssen. Mögliche Optionen sind Diskettenlaufwerk, CD-Laufwerk und

### **Bildschirm Festplattenlaufwerksequenz**

Die Optionen im Bildschirm **Startsequenz l**egen die Reihenfolge fest, in der das System die Festplattenlaufwerke nach den Dateien durchsucht, die während<br>des Systemstarts geladen werden müssen. Die Auswahl richtet sich nac deaktiviert werden, indem Sie es auswählen und die Leertaste drücken. Um die Suchreihenfolge für die Geräte zu ändern, verwenden Sie die Tasten <+> und  $\lt$  ->.

## **Bildschirm Integrierte Geräte**

Die folgenden Geräte auf der Systemplatine werden in diesem Bildschirm konfiguriert:

- l **Network Interface Controller (Netzwerkschnittstellen-Controller)** legt fest, ob die integrierten Netzwerkschnittstellen-Controller des Systems aktiviert sind. Changes take effect after reboot.
- l **NIC MAC Address (NIC-MAC-Adresse)**  zeigt die von den integrierten NICs verwendeten MAC-Adressen an. Diese Option besitzt keine vom Benutzer veränderbaren Einstellungen.
- l **Mouse Controller (Maus-Controller)**  aktiviert oder deaktiviert den Maus-Controller des Systems ; bei einem deaktivierten Maus-Controller kann eine Erweiterungskarte IRQ12 verwendet werden.
- I Serial Port 1 (Serielle Schnittstelle 1) konfiguriert die integrierten seriellen Schnittstellen des Systems; die Optionen können auf Automatisch<br>Standardeinstellung) gesetzt werden, um eine Schnittstelle automatisch au Schnittstelle zu deaktivieren.

Wird eine serielle Schnittstelle auf **Auto** gesetzt und eine Erweiterungskarte hinzugefügt, die einen Anschluß enthält, der dieselbe Designation hat, addressiert das System die integrierte Schnittstelle automatisch zur nächsten verfügbaren Anschlußdesignation um, die dieselbe IRQ-Einstellung hat.

- l **Parallel Port (parallele Schnittstelle)**  konfiguriert die integrierte parallele Schnittstelle des Systems.
- 1 Parallel Port Mode (Paralleler Schnittstellenmodus) steuert, ob die integrierte parallele Schnittstelle des Systems als eine AT-kompatible<br>19 (unidirektionale) oder PS/2-kompatible (bidirektionale) Schnittstelle funkti Dokumentation zum Peripheriegerät, das an der seriellen Schnittstelle angeschlossen ist.
- l **USB Controller (USB-Controller)** aktiviert oder deaktiviert die USB-Schnittstellen des Systems; bei deaktivierten USB-Schnittstellen stehen Systemressourcen anderen Geräten zur Verfügung.
- l **IDE Interface (IDE-Schnittstelle)**  aktiviert oder die IDE-Schnittstelle des Systems.
- 1 Diskette Controller (Disketten-Controller) aktiviert oder deaktiviert den Diskettenlaufwerk-Controller des Systems; wenn Automatisch<br>(Standardeinstellung) ausgewählt ist, schaltet das System den Controller wenn notwend

## **Bildschirm Systemsicherheit**

Die folgenden Sicherheitsfunktionen können über den Bildschirm Systemsicherheit eingestellt werden:

l **Password Status (Paßwortstatus)** - wenn **Setup Password (Setup-Paßwort)** auf **Enabled (Aktiviert)** gesetzt ist, kann das Systempaßwort beim Systemstart nicht geändert oder deaktiviert werden.

Zum Entsperren des Systempaßworts muß zuerst ein Setup-Paßwort in der Option **Setup-Paßwort** vergeben und dann die Option **Paßwortstatus** auf Locked (Gesperrt) geändert werden. In diesem Zustand kann das Systempaßwort nicht durch die Option **System Password (Systempaßwort)**<br>geändert und beim Systemstart durch Drücken von <Strg><Eingabe> nicht deaktiviert werden.

Zum Entsperren des Systempaßworts muß zuerst ein Setup-Paßwort in der Option **Setup-Paßwort** vergeben und dann die Kategorie **Paßwortstatus** auf<br>**Unlocked (Nicht gesperrt)** geändert werden. In diesem Zustand kann das Syste geändert und dann mit der Option **Systempaßwort** deaktiviert werden.

- l **Systempaßwort**  zeigt den aktuellen Status der Paßwortsicherheitsfunktion im System an und ermöglicht die Vergabe und Bestätigung eines neuen Paßworts.
	- **ANMERKUNG:** Anleitungen zum Vergeben eines Systempaßwortes und zum Verwenden oder Ändern eines vorhandenen Systempaßwortes finden Sie unter "<u>[Systempaßwortfunktion verwenden](#page-20-1)</u>". Anleitungen zum Deaktivieren eines vergessenen<br>Systempaßwortes finden Sie unter "<u>[Vergessenes Paßwort deaktivieren](#page-22-1)</u>".
- l **Setup-Paßwort**  kann den Zugriff auf das System-Setup-Programm auf dieselbe Weise wie bei der Systempaßwortfunktion einschränken.
	- **ANMERKUNG:** Anleitungen zum Vergeben eines Systempaßwortes und zum Verwenden oder Andern eines vorhandenen<br>Systempaßwortes finden Sie unter "<u>Setup-[Paßwortfunktion verwenden](#page-21-1)</u>". Anweisungen zur Deaktivierung eines vergesse Paßworts finden Sie unter ["Vergessenes Paßwort deaktivieren](#page-22-1)"
- l **Power Button Override (Netzschalter außer Kraft setzen)** wenn **Netzschalter außer Kraft setzen** auf **Disabled (Deaktiviert)** gesetzt ist, kann mit dem Netzschalter das System ausgeschaltet oder heruntergefahren werden, wenn Microsoft® Windows® 2000 oder ein anderes Betriebssystem<br>ausgeführt wird, das mit den APCI-Spezifikationen konform ist. Wenn **Netzschalter außer**

## **Bildschirm Beenden**

<span id="page-20-0"></span>Wenn Sie <Esc> drücken, um das System-Setup-Programm zu beenden, zeigt der Bildschirm **Exit (Beenden)** folgende Optionen an:

- l Save Changes and Exit (Speichern Sie Ihre Änderungen und beenden Sie den Vorgang)
- l Verwerfen Sie Ihre Änderungen und beenden Sie den Vorgang
- l Gehen Sie zurück zum Setup

## <span id="page-20-1"></span>**Systempaßwortfunktion verwenden**

**HINWEIS:** Die Paßwortfunktionen sichern die Rechnerdaten bis zu einem gewissen Grad. Sie bieten jedoch keine vollständige Sicherheit. Wenn für die O Daten eine höhere Sicherheit benötigt wird, sollten Sie zusätzliche Schutzfunktionen verwenden, wie z. B. ein Datenverschlüsselungsprogramm.

Das System wird mit deaktivierter Systempaßwortfunktion ausgeliefert. Wenn die Systemsicherheit wichtig ist, sollte das Dell System ausschließlich unter Systempaßwortschutz betrieben werden.

Bei jedem Aufruf des System-Setup-Programms kann ein Systempaßwort vergeben werden. Nach Vergabe eines Systempaßworts haben nur noch autorisierte Personen vollen Zugriff auf die Systemfunktionen.

Ist die Option **Systempaßwort** auf **Aktiviert** gesetzt, fordert das System unmittelbar nach dem Systemstart zur Eingabe des Systempaßwortes auf.

Zur Änderung eines bestehenden Systempaßwortes müssen Sie das Paßwort kennen (siehe ["Vorhandenes Systempaßwort löschen oder ändern](#page-21-2)"). Wenn Sie ein Systempaßwort vergeben und anschließend vergessen, müssen Sie die Systemabdeckung abnehmen und eine Jumper-Stellung verändern, um die<br>Systempaßwortfunktion zu deaktivieren (siehe Abschnitt "<u>Vergessenes Paßwort deaktiv</u> gleichzeitig das Setup-Paßwort gelöscht wird.

**HINWEIS:** Wenn Sie das System unbeaufsichtigt und ohne Systempaßwort in Betrieb haben, können Unberechtigte, Jumper umstecken und die auf dem Festplattenlaufwerk gespeicherten Daten aufrufen.

## <span id="page-20-2"></span>**Systempaßwort vergeben**

Bevor Sie ein Systempaßwort vergeben können, müssen Sie das System-Setup-Programm aufrufen und die Option **Systempaßwort** überprüfen.

Wenn ein Systempaßwort vergeben wurde, steht die Einstellung für die Option **Systempaßwort** auf Aktiviert. Ist die Paßwortfunktion über den Jumper auf<br>der Systemplatine deaktiviert, steht diese Option auf **Disabled by Jump** 

Ist noch kein Systempaßwort vergeben und der Paßwort-Jumper auf der Systemplatine aktiviert (Standardeinstellung), steht die Option **Systempaßwort** auf<br>**Not Enabled (Nicht aktiviert)**. Nur wenn diese Option auf **Nicht akti** 

- 1. Stellen Sie sicher, daß die Option **Paßwortstatus** auf **Nicht gesperrt** gesetzt ist.
- 2. Markieren Sie die Option **Systempaßwort** und drücken Sie dann die Nach-Links- oder Nach-Rechts-Taste.
- 3. Geben Sie das neue Systempaßwort ein.
	- Es darf bis zu sieben Zeichen lang sein.

Nach Eingabe jedes Zeichens (oder der Leertaste für eine Leerstelle) erscheint ein Platzhalter im Feld.

Die Paßwortfunktion erkennt Tasten durch deren Position auf der Tastatur. Sie unterscheidet nicht zwischen Groß- und Kleinschreibung. Befindet sich z. B. im Paßwort ein M, dann ist sowohl Mals auch *m* zulässig. Gewisse Tastenkombinationen sind nicht zulässig. In diesem Fall ertönt ein Signalton aus<br>dem Systemlautsprecher. Um bei der Eingabe des Paßworts ein Zeichen zu l

ANMERKUNG: Um das Feld ohne Vergabe eines Systempaßwortes zu verlassen, drücken Sie die Taste oder die Tastenkombination<br><Umschalt> , um auf ein anderes Feld zu wechseln oder drücken Sie zu einem beliebigen Zeitpunkt vor d Taste <Esc>.

4. Drücken Sie auf <Eingabe>.

Ist das neue Systempaßwort kürzer als sieben Zeichen, wird das gesamte Feld mit Platzhaltern gefüllt. Die Überschrift der Funktion wechselt auf **Verify Password (Paßwort bestätigen)**. Daneben erscheint ein leeres siebenstelliges Feld in eckigen Klammern.

5. Zum Bestätigen des Paßwortes geben Sie dieses ein zweites Mal eingeben und drücken dann <Eingabe>.

Der Paßwortstatus ändert sich zu **Aktiviert**. Das Systempaßwort ist damit wirksam. Verlassen Sie das System-Setup-Programm und nehmen Sie Arbeit auf. Bedenken Sie jedoch, daß der Paßwortschutz erst mit dem nächsten Systemneustart durch Aus- und wieder Einschalten des Systems wirksam wird.

## **Systempaßwort zur Systemsicherung verwenden**

Bei jedem Einschalten oder Neustarten des Systems wird über die Tastenkombination <Strg><Alt><Entf> die folgende Eingabeaufforderung eingeblendet, wenn **Paßwortstatus** auf **Nicht gesperrt** gesetzt ist:

```
Type in the password and... 
-- press <ENTER> to leave password security enabled. 
-- press <CTRL><ENTER> to disable password security. 
Enter password:
```

```
(Geben Sie das Paßwort ein und drücken Sie auf ... 
-- <EINGABE>, um die Paßwortsicherheit aktiviert zu lassen. 
-- drücken Sie <STRG><EINGABE>, um die Paßwortsicherheit zu deaktivieren. 
Paßwort eingeben:)
```
<span id="page-21-0"></span>Wenn die Option **Paßwortstatus** auf **Gesperrt** gesetzt ist, wird die folgende Eingabeaufforderung eingeblendet:

Type the password and press <Enter>.

(Geben Sie das Paßwort ein und drücken Sie <Eingabe>.)

Nach Eingabe des richtigen Systempaßwortes und Drücken von <Eingabe> startet das System und Sie können wie gewohnt mit der Tastatur oder Maus arbeiten.

**ANMERKUNG:** Wenn Sie ein Setup-Paßwort vergeben haben (siehe "Setup-[Paßwortfunktion verwenden"](#page-21-1)), übernimmt das System das Setup-Paßwort als alternatives Systempaßwort.

Wurde ein falsches oder unvollständiges Systempaßwort eingegeben, erscheint folgende Meldung auf dem Bildschirm:

\*\* Incorrect password. \*\*

Enter password:

(\*\* Falsches Paßwort \*\*

Paßwort eingeben:)

Wird wiederum ein falsches oder unvollständiges Systempaßwort eingegeben, erscheint die gleiche Meldung.

Nach drei aufeinanderfolgenden Versuchen mit einem fehlerhaften oder unvollständigen Systempaßwort wird die folgende Meldung ausgegeben:

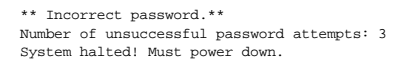

```
(** Falsches Paßwort. **
Zahl der fehlgeschlagenen Paßwortversuche: 3
Systemoperationen gestoppt! System wird heruntergefahren.)
```
Die angezeigte Zahl fehlerhafter Versuche weist auf mögliche nicht autorisierte Systemzugriffe hin.

Selbst nach dem erneuten Einschalten des Systems wird die vorherige Meldung bei jeder erneuten falschen oder unvollständigen Eingabe des Systempaßworts ausgegeben.

**ANMERKUNG:** Die Option Paßwortstatus kann zusammen mit Systempaßwort und Setup-Paßwort benutzt werden, um das System besser vor unbefugten Änderungen zu schützen.

## <span id="page-21-2"></span>**Vorhandenes Systempaßwort löschen oder ändern**

- 1. Rufen Sie das System-Setup-Programm auf, indem Sie <F2> drücken.
- 2. Wählen Sie das Bildschirmfeld **Systemsicherheit**, um zu überprüfen, ob die Option **Paßwortstatus** auf **Nicht gesperrt** gesetzt ist.
- 3. Starten Sie das System neu, damit Sie zur Eingabe des Systempaßwortes aufgefordert werden.
- 4. Geben Sie bei entsprechender Aufforderung das Systempaßwort ein.
- 5. Drücken Sie die Tastenkombination <Strg><Eingabe>, um das vorhandene Systempaßwort zu deaktivieren, anstelle von <Eingabe>, um mit dem normalen Systembetrieb fortzufahren.
- 6. Bestätigen Sie, daß im System-Setup-Programm für die Option **Systempaßwort** die Einstellung **Nicht aktiviert** angezeigt ist.

Falls **Nicht Aktiviert** für die Option **Systempaßwort** angezeigt wird, wurde das Systempaßwort gelöscht. Wenn Sie ein neues Paßwort vergeben wollen, fahren Sie mit Schritt 6 fort. Wenn **Nicht Aktiviert** nicht für die Option **Systempaßwort** angezeigt wird, drücken Sie die Tastenkombination <Alt><b>, um<br>das System neu zu starten und wiederholen die Schritte 4 bis 6.

7. Zum Vergeben eines neuen Paßwortes folgen Sie dem Verfahren unter ["Systempaßwort vergeben](#page-20-2)"

## <span id="page-21-1"></span>**Setup-Paßwortfunktion verwenden**

Das System wird mit deaktivierter Setup-Paßwortfunktion ausgeliefert. Wenn die Systemsicherheit wichtig ist, sollte das Dell System ausschließlich unter Setup-Paßwortschutz betrieben werden.

Bei jedem Gebrauch des System-Setup-Programms kann ein Setup**-Paßwort vergeben werden. Nach Vergabe eines Setup-Paßwortes haben nur noch**<br>Anw**ender, denen das Paßwort bekannt ist, vollen Zugriff auf das System-**Setup-Progr

Zur Anderung eines bestehenden Setup-Paßwortes müssen Sie das Paßwort kennen (siehe "<u>Vorhandenes Setup-[Paßwort ändern oder löschen](#page-22-2)</u>"). Wenn Sie<br>das Setup-Paßwort einmal vergessen haben, können Sie weder mit dem System arb

## <span id="page-21-3"></span>**Setup-Paßwort vergeben**

Ein Setup-Paßwort kann nur vergeben (oder geändert) werden, wenn die Option **Setup-Paßwort** auf **Nicht Aktiviert** gesetzt ist. Markieren Sie zum Vergeben<br>eines Setup-Paßworts die Option **Setup-Paßwort** und drücken Sie die

<span id="page-22-0"></span>ANMERKUNG: Es ist möglich, das gleiche System- und Setup-Paßwort festzulegen. Wenn die beiden Paßwörter nicht identisch sind, kann das Setup-<br>Paßwort als alternatives Systempaßwort eingesetzt werden. Das Systempaßwort kann

Nach Bestätigung des Paßworts wechselt die Einstellung **Setup-Paßwort** zu **Aktiviert**. Beim nächsten Aufruf des System-Setup-Programms fordert Sie das System zur Eingabe des Setup-Paßworts auf.

Änderungen der Option **Setup-Paßwort** werden sofort wirksam (das System muß nicht neu gestartet werden).

## **Das System mit einem aktivierten Setup-Paßwort betreiben**

Wenn die Option **Setup-Paßwort** auf **Aktiviert** gesetzt ist, muß zuerst das korrekte Paßwort eingegeben werden, bevor die meisten Optionen des System-Setup modifiziert werden können. Wenn Sie das System-Setup-Programm starten, fordert Sie das Programm zur Eingabe des Paßworts auf.

Nach drei aufeinanderfolgenden fehlerhaften Versuchen erlaubt das System lediglich das Einsehen der System-Setup-Bi**ldschirme, nicht jedoch das Andern der**<br>Optionen. Ausnahmen hierzu bilden folgende Optionen:

- l Sie können immer noch die Optionen **Date (Datum)**, **Time (Zeit)**, **Keyboard Num Lock (Tastatur-Num-Taste)** und **Speaker (Lautsprecher)** ändern.
- ı Wenn **Systempaßwort** nicht aktiviert und nicht über die Option **Paßwortstatus** gesperrt ist, können Sie ein Systempaßwort vergeben (es ist jedoch<br>Inicht möglich, ein bestehendes Systempaßwort zu deaktivieren oder zu änd

**ANMERKUNG:** Die Option Paßwortstatus kann zusammen mit Setup-Paßwort benutzt werden, um das Systempaßwort vor unbefugten Änderungen zu schützen.

## <span id="page-22-2"></span>**Vorhandenes Setup-Paßwort ändern oder löschen**

Um ein vorhandenes Setup-Paßwort zu löschen oder zu ändern, führen Sie folgende Schritte durch:

- 1. Rufen Sie das System-Setup-Programm auf und wählen Sie die Option Bildschirm **Systemsicherheit**.
- 2. Markieren Sie die Option **Setup-Paßwort** und drücken Sie die Nach-Links- oder Nach-Rechts-Taste, um das vorhandene Setup-Paßwort zu löschen.

Die Einstellung ändert sich zu **Nicht aktiviert**.

3. Wenn Sie ein neues Setup-[Paßwort vergeben](#page-21-3) wollen, führen Sie die Schritte unter "Setup-Paßwort vergeben" aus.

## <span id="page-22-1"></span>**Vergessenes Paßwort deaktivieren**

Wenn Sie das Setup-Paßwort einmal vergessen haben, können Sie weder mit dem System arbeiten noch Einstellungen im System-Setup-Programm ändern, bis<br>das Systemgehäuse von einem ausgebildeten Service-Techniker entfernt, die Paßwörter gelöscht sind. Dieses Verfahren wird in Anhang A im *Installations- und Fehlerbehebungshandbuch beschrieben.* 

## <span id="page-23-0"></span>**Glossar**

**Dell™ PowerEdge™ 500SC-Systeme: Benutzerhandbuch**

In der folgenden Liste werden technische Begriffe, Abkürzungen und Akronyme definiert oder identifiziert, die in Dell™ Benutzerdokumenten verwendet werden

#### **A**

Abkürzung für Ampere.

## **AC**

Abkürzung für Alternating Current (Wechselstrom).

## **Adapterkarte**

Eine Erweiterungskarte, die in den Erweiterungskartensteckplatz der Systemplatine des Computers eingesteckt wird. Adapterkarten geben dem System<br>Spezialfunktionen, indem sie eine Schnittstelle zwischen dem Erweiterungsbus Netzwerkkarten, Sound-Karten und SCSI-Adapter.

#### **Anwendungsprogramm**

Software, mit deren Hilfe spezielle Verfahren, wie z. B. Tabellenkalkulation oder Textverarbeitung, ausgeführt werden können. Anwendungsprogramme werden vom Betriebssystem ausgeführt.

### **Bildwiederholfrequenz**

Die Rate, mit der der Monitor das Bild auf den Bildschirm projiziert. Die Bildwiederholfrequenz ist die Frequenz in Hz, mit der die waagerechten Zeilen des<br>Bildschirms neu gezeichnet werden (manchmal auch als Vertikalfrequ vom menschlichen Auge wahrgenommen werden. Die höheren Bildwiederholfrequenzen sind auch zeilensprungfrei.

#### **BIOS**

Akronym für Basic Input/Output System (Grundlegendes Eingabe-/Ausgabesystem). Das BIOS des Systems enthält Programme, die in einem Flash-Speicherchip gespeichert sind. Das BIOS überwacht folgendes:

l Kommunikation zwischen dem Mikroprozessor und den Peripheriegeräten, wie z. B. Tastatur und Videoadapter

l Verschiedene Funktionen, wie z. B. Systemmeldungen

## **Bit**

Die kleinste Informationseinheit, die vom System verarbeitet wird.

#### **bps**

Abkürzung für Bits per Second (Bits pro Sekunde).

### **BTU**

Abkürzung für British Thermal Unit (Britische Einheit der Wärmemenge).

#### **Bus**

Ein Leitungssystem zur Informationsübertragung zwischen den Komponenten eines Systems. Das System besitzt einen Erweiterungsbus, über den der<br>Mikroprozessor direkt mit den Controllern der verschiedenen Peripheriegeräte, di

#### **Byte**

Ein Byte besteht aus acht zusammenhängenden Bits, der kleinsten Einheit, mit der das System arbeitet.

#### **C**

Abkürzung für Celsius.

#### **Cache**

Ein schneller Speicherbereich, der eine Kopie von Daten oder Anleitungen enthält, um die Zugriffszeiten auf Daten zu verkürzen. So könnte z. B. das BIOS des<br>Systems den ROM-Code in einem schnelleren RAM speichern. Ein Fest benutzte Informationen der Systemfestplattenlaufwerke abgelegt werden. Wenn ein Programm Daten von einem Laufwerk anfordert, die sich im Cache-<br>Speicher befinden, kann das Festplatten-Cache-Dienstprogramm die Daten aus dem

#### **CD-ROM**

Abkürzung für Compact Disc Read-Only Memory (CD-Nur-Lesespeicher). CD--ROM-Laufwerke verwenden optische Technologie, um Daten von CDs zu lesen. CDs sind Nur-Lese-Speichergeräte; man kann mit Standard-CD-ROM-Laufwerken keine neuen Daten auf einer CD abspeichern.

#### **COMn**

Die Gerätenamen für die erste bis vierte serielle Schnittstelle des Systems lauten COM1, COM2, COM3 und COM4. Die Standardunterbrechung für COM1 und COM3 ist IRQ4; die Standardunterbrechung für COM2 und COM4 ist IRQ3. Beim Konfigurieren von Software, die ein serielles Gerät steuert, muß daher sorgfältig vorgegangen werden, damit Unterbrechungskonflikte vermieden werden.

#### **Controller**

Ein Chip zur Steuerung der Datenübertragung zwischen Mikroprozessor und Speicher, oder zwischen Mikro-prozessor und Peripheriegerät (wie z. B. dem Diskettenlaufwerk oder der Tastatur).

#### **Coprozessor**

Ein Chip nimmt dem Mikroprozessor des Systems bestimmte Verarbeitungsaufgaben ab. Ein mathematischer Coprozessor z. B. erledigt mathematische<br>Verarbeitung. Ein Grafik-Coprozessor erledigt die Videowiedergabeverarbeitung. D mathematischen Coprozessor.

#### **cpi**

Abkürzung für Characters per Inch (Zeichen pro Zoll).

### **CPU**

Abkürzung für Central Processing Unit (Zentrale Verarbeitungseinheit). Siehe auch Mikroprozessor.

#### **dB**

Abkürzung für Dezibel.

## **dBA**

Abkürzung für Adjusted Decibel(s) (Angepaßte Dezibel).

## **DC**

Abkürzung für Direct Current (Gleichstrom).

#### **Dienstprogramm**

Ein Programm zur Verwaltung von Systemressource (z. B. Speicher, Festplattenlaufwerke oder Drucker).

#### **DIMM**

Akronym für Dual In-Line Memory Module (Speichermodul mit zwei Kontaktanschlußreihen). Eine kleine Platine mit DRAM-Chips, die an die Systemplatine angeschlossen wird.

### **DIN**

Akronym für *Deutsche Industrienorm*.

#### **DIP**

Akronym für Dual In-Line Package (Chips mit zwei Kontaktanschlußreihen). Auf einer Platine (z. B. einer Systemplatine oder Erweiterungskarte) können sich<br>DIP-Schalter befinden, die zum Konfigurieren der Platine dienen. DIP

#### **DMA**

Abkürzung für Direct Memory Access (Direkter Speicherzugriff). Ein DMA-Kanal erlaubt bestimmte Datenübertragungen zwischen RAM und einem Gerät, ohne den Mikroprozessor zu adressieren.

### **DMI**

Abkürzung für Desktop Management Interface (esktop-Verwaltungsschnittstelle). Mit DMI kann die Software und Hardware des Systems verwaltet werden. DMI sammelt Informationen zu den Komponenten des Systems, z. B. zu Betriebssystem, Speicher, Peripheriegeräten, Erweiterungskarten und<br>Systemkennummer. Informationen über die Systemkomponenten werden in einer MIF-Datei ode

## **DPMS**

Abkürzung für Display Power Management Signaling (Bildschirm-Stromverwaltungssignalisierung). Ein Standard, der von der Video Electronics Standards<br>Association (VESA®) entwickelt wurde und Hardwaresignale definiert, die vo Systems in den jeweiligen Stromverwaltungszustand.

#### **DRAC**

Akronym für Dell OpenManage Remote Assistant Card (Dell OpenManage Remote Assistant-Karte).

#### **DRAM**

Abkürzung für Dynamic Random-Access Memory (Dynamischer RAM [Direktzugriffsspeicher]). Der RAM-Speicher eines Systems besteht normalerweise nur aus<br>DRAM-Chips. Da DRAM-Chip**s eine elektrische Ladung nicht unbegrenzt halten** 

#### **DTE**

Abkürzung für Data Terminal Equipment (Datenterminaleinrichtung). Ein Gerät (z. B. ein System), das Daten in digitaler Form über ein Kabel oder eine<br>Kommunikationsleitung senden kann. Das DTE ist über ein DCE-Gerät (Data C

an das Kabel oder die Kommunikationsleitung angeschlossen.

## **E/A**

Abkürzung für Eingabe/Ausgabe. Die Tastatur ist ein Eingabegerät und ein Drucker ein Ausgabegerät. Im allgemeinen lassen sich E/A- und<br>Computeraktivitäten differenzieren. Beispiel: Wenn ein Programm ein Dokument zu einem D

### **ECC**

Abkürzung für Error Checking and Correction (Fehlerkorrekturcode).

#### **ECP**

Abkürzung für Extended Capabilities Port (Anschluß mit erweiterter Funktionalität).

#### **EEPROM**

Akronym für Electrically Erasable Programmable Read-only Memory (Lösch- und programmierbarer Nur-Lese-Speicher).

#### **EIDE**

Abkürzung für Enhanced Integrated Drive Electronics (Erweiterte integrierte Laufwerkelektronik). EIDE-Geräte haben im Vergleich zu herkömmlichen IDE- Geräten folgende Vorteile:

- l Datentransferraten von bis zu 16 MB/Sek
- l Unterstützung sowohl von Festplattenlaufwerken als auch anderen Laufwerken, wie zum Beispiel CD-ROM- und Bandlaufwerken
- l Unterstützung von Festplattenlaufwerken mit einer Kapazität größer 528 MB
- l Unterstützung von bis zu zwei Controllern, an denen maximal je zwei Geräte angeschlossen sind

### **EISA**

Akronym für Extended Industry-Standard Architecture (Erweiterte Industrie-Standard Architektur), ein 32-Bit-Erweiterungsbus-Design. Die Erweiterungskartensteckplätze in einem EISA-System sind auch mit 8- oder 16-Bit-ISA-Erweiterungskarten kompatibel.

Um beim Einbau einer EISA-Erweiterungskarte einen Konfigurationskonflikt zu vermeiden, muß das EISA-Konfigurationsdienstprogramm aufgerufen werden.<br>Das Dienstprogramm gibt an, welchen Erweiterungssteckplatz die Erweiterung Systemressourcen von einer entsprechenden EISA-Konfigurationsdatei.

#### **EMC**

Abkürzung für Electromagnetic Compatibility (Elektromagnetische Kompatibilität).

#### **EMI**

Abkürzung für elektromagnetische Interferenz.

#### **EMM**

Abkürzung für Expanded Memory Manager (Expansionsspeicherverwaltung). Ein Dienstprogramm, das Erweiterungsspeicher verwendet, um auf Systemen mit einem Intel386™ oder schnelleren Mikroprozessor Expansionsspeicher zu emulieren.

### **EMS**

Abkürzung für Expanded Memory Specification (Spezifikationen für den Expansionsspeicher).

#### **EPROM**

Akronym für Erasable Programmable Read-Only Memory (Lösch- und programmierbarer Nur-Lese-Speicher).

### **Erweiterungsbus**

Das System besitzt einen Erweiterungsbus, über den der Mikroprozessor direkt mit den Controllern der Peripheriegeräte (wie z. B. der Netzwerkkarte oder einem internen Modem) Daten austauschen kann.

#### **Erweiterungskartensteckplatz**

Ein Anschluß auf der Systemplatine des Systems oder eine Steckkarte, in die eine Erweiterungskarte installiert werden kann.

#### **Erweiterungsspeicher**

RAM oberhalb der 1 MByte-Grenze. Die meiste Software, die diesen Speicherbereich nutzen kann (z. B. Windows-Betriebssystem), erfordert dazu ein Speicherverwaltungsprogramm (XMM).

## **ESD**

Abkürzung für Electrostatic Discharge (Elektrostatische Entladung).

### **Expansionsspeicher**

Ein Verfahren, um den RAM-Speicher oberhalb von 1MB zu adressieren. Der Expansionsspeicher kann nur mit Hilfe eines EMM genutzt werden. Sie sollten das

System nur dann für einen Expansionsspeicher konfigurieren, wenn Sie Anwendungsprogramme ausführen, die Expansionsspeicher benutzen können (oder erfordern).

## **Externer Cache-Speicher**

Ein RAM-Cache-Speicher, der SRAM-Chips verwendet. Da SRAM-Chips wesentlich schneller als DRAM-Chips sind, kann der Mikroprozessor Daten und<br>Anleitungen schneller aus dem externen Cache-Speicher als dem RAM einlesen.

**F**

### Abkürzung für Fahrenheit.

**FAT**

Akronym für File Allocation Table (Dateizuordnungstabelle). Die von MS-DOS benutzte Dateisystemstruktur, die Dateispeicherung organisiert und überwacht.

#### **FCC**

Abkürzung für Federal Communications Commission, die amerikanische Bundesbehörde für das Kommunikationswesen.

### **Flash-Speicher**

Eine Sonderform des EEPROM-Chips, die mittels eines auf Diskette befindlichen Dienstprogramms neu programmiert werden kann, während sie im System<br>installiert ist. Die meisten EEPROM-Chips können nur mit Hilfe spezieller Pr

#### **Formatieren**

Der Vorgang, mit dem ein Festplattenlaufwerk oder eine Diskette auf die Dateienspeicherung vorbereitet wird. Ein uneingeschränkter Formatierungsbefehl löscht alle Daten vom Datenträger.

## **ft**

Abkürzung für Fuß.

## **FTP**

Abkürzung für File Transfer Protocol (Dateiübertragungsprotokoll).

#### **g**

Abkürzung für Gramm.

### **G**

Abkürzung für Gravities (Schwerkraft).

#### **GB**

Abkürzung für Gigabyte. Ein Gigabyte entspricht 1024 Megabytes oder 1073741824 Bytes.

### **Gerätetreiber**

Ein Programm, mit dem das Betriebssystem oder ein anderes Programm mit einem Peripheriegerät, wie zum Beispiel einem Drucker, kommunizieren kann.<br>Einige Gerätetreiber, wie z. B. Netzwerktreiber, müsen in der Startdatei con verwenden sind, geladen werden.

#### **geschützter Modus**

Ein Betriebsmodus, der von 80286er oder höheren Mikroprozessortypen unterstützt wird und dem Betriebssystem folgende Funktionen ermöglicht:

- l Einen Speicheradreßbereich von 16 MB (80286 Mikro--prozessoren) bis 4 GB (Intel386 Mikro-prozessor oder höher)
- l Multitasking
- l Virtueller Speicher ein Verfahren, um den adressierbaren Speicherbereich durch Verwendung des Festplattenlaufwerks zu vergrößern

Die 32-Bit Betriebssysteme Windows NT, OS/2 und UNIX® werden im geschützten Modus ausgeführt. MS-DOS kann nicht im geschützten Modus arbeiten;<br>einige Programme, die unter MS-DOS ausgeführt werden, z. B. das Betriebssystem

### **Grafik-Coprozessor**

Siehe Coprozessor.

#### **Grafikmodus**

Ein Videomodus, der durch x horizontale mal y vertikale Pixel mal z Farben definiert werden kann.

## **Gruppe**

Bezüglich DMI ist eine Gruppe eine Datenstruktur, die allgemeine Informationen oder Attribute einer verwaltbaren Komponente definiert.

## **GUI**

Akronym für Graphical User Interface (Grafische Benutzerschnittstelle).

#### **h**

Abkürzung für hexadezimal. Bezeichnung für eine Zahl aus dem 16er-System, mit dem beim Programmieren oft die Adressen im RAM-Speicher des Systems und<br>die E/A-Speicheradressen der Peripheriegeräte identifiziert werden. Die 1, 2, 3, 4, 5, 6, 7, 8, 9, A, B, C, D, E, F, 10. Im Text folgt hexadezimalen Zahlen oft ein h.

#### **HMA**

Abkürzung für High Memory Area (Hoher Speicherbereich). Die ersten 64 KB des Erweiterungsspeichers oberhalb von 1MB. Eine XMS-basierte<br>Speicherverwaltung kann HMA als direkte Erweiterung des konventionellen Speichers auswe

#### **Host-Adapter**

Ein Host-Adapter implementiert die Kommunikation zwischen dem Bus des Systems und dem Controller eines Peripheriegeräts. (Festplattenlaufwerk-Controller-Subsysteme umfassen einen integrierten Host-Adapter-Schaltkreis.) Um einen SCSI-**Erweiterungsbus im System zu installieren, muß der**<br>entsprechende Host-Adapter installiert oder angeschlossen werden.

#### **HPFS**

Abkürzung für die Option High Performance File System (Leistungsstarkes Dateisystem) in den Betriebsystemen OS/2 und Windows NT.

#### **Hz**

Abkürzung für Hertz.

### **ICES**

Abkürzung für Interface-Causing Equipment Standard (in Kanada).

#### **ICU**

Abkürzung für ISA-Konfigurationsdienstprogramm.

#### **ID**

Abkürzung für Identifikation.

### **Interlacing (Bildschirmauflösung)**

Ein Verfahren zur Erhöhung der Bildschirmauflösung, in dem die horizontalen Zeilen nur abwechselnd auf-gefrischt werden. Da Interlacing zu sichtbarem<br>Bildschirmflimmern führen kann, bevorzugen die meisten Benutzer zeilensp

#### **Interner Mikroprozessor-Cache-Speicher**

Ein Instruktions- und Daten-Cache-Speicher, der im Mikroprozessor realisiert ist. Der Intel Pentium Mikroprozessor besitzt einen internen 16-KB-Cache-Speicher, der als 8-KB-Nur-Lese-Instruktions-Cache-Speicher und als 8-KB-Lese-Schreib-Daten-Cache-Speicher arbeitet.

#### **IPX**

Akronym für Internetwork Packet eXchange (Netzüberschreitender Datenpaketaustausch).

### **IRQ**

Abkürzung für Interrupt Request (Unterbrechungsaufforderung). Dieses Signal, das Daten an ein Peripheriegerät ausgibt oder empfängt, wird über eine IRQ-<br>Leitung zum Mikroprozessor geleitet. Jeder Peripherieverbindung muß e werden.

## **ISA**

Akronym für Industry-Standard Architecture (Architektur nach dem Industriestandard). Eine 16-Bit-Erweiterungsbusarchitektur. Die Erweiterungskartensteckplätze in einem ISA-System sind auch mit 8-Bit-ISA-Erweiterungskarten kompatibel.

#### **ITE**

Abkürzung für Information Technology Equipment (Informationstechnische Geräte).

#### **Jumper**

Jumper sind kleine Blöcke auf einer Platine mit zwei oder mehr herausragenden Pins. Plastikstecker mit einer elektrischen Leitung, die auf die Pins gesetzt<br>werden. Die Leitung verbindet die Pins und stellt einen Stromkreis ändern.

## **K**

Abkürzung für Kilo (den Faktor 1.000).

## **KB**

Abkürzung für Kilobyte (1.024 Byte).

### **KB/Sek**

Abkürzung für Kilobyte pro Sekunde.

### **Kbit**

Abkürzung für Kilobit (1.024 Bit).

### **Kbit/Sek**

Abkürzung für Kilobit pro Sekunde.

## **Konventioneller Speicher**

Die ersten 640 KB des RAM. Konventioneller Speicher ist in jedem System enthalten. MS-DOS®-Programme sind auf den konventionellen Speicherbereich beschränkt, falls sie nicht speziell entworfen wurden.

## **kg**

Abkürzung für Kilogramm (1.000 Gramm).

### **kHz**

Abkürzung für Kilohertz (1.000 Hertz).

### **Komponente**

Bezüglich DMI handelt es sich bei verwaltbaren Komponenten um Betriebssysteme, Computersysteme, Erweiterungskarten oder Peripheriegeräte, die mit DMI<br>kompatibel sind. Jede Komponente besteht aus Gruppen und Attributen, die

#### **Kühlkörper**

Eine Metallplatte mit Stiften oder Rippen, die der Wärmeableitung dient. Die meisten Mikroprozessoren besitzen integrierte Kühlkörper.

#### **LAN**

Akronym für Local Area Network (Lokales Netzwerk). Ein LAN-System ist normalerweise auf das gleiche oder einige benachbarte Gebäude beschränkt, wobei<br>alle Geräte in einem Netzwerk durch Verkabelung fest miteinander verbund

### **Laufwerktypennummer**

Das System kann eine Anzahl bestimmter Festplattenlaufwerke identifizieren. Es wird ihnen eine Laufwerktypennummer zugewiesen, die im NVRAM gespeichert wird. Im System-Setup-Programm angegebene Festplattenlaufwerke müssen mit im System installierten Laufwerken übereinstimmen. Uber das<br>System-Setup-Programm können außerdem für die Laufwerke, die nicht in der Ta

#### **lb**

Abkürzung für US-Pfund, 454 Gramm.

### **LED**

Abkürzung für Light-Emitting Diode (Leuchtdiode). Eine elektronische Komponente, die aufleuchtet, wenn sie Strom empfängt.

#### **Lies-mich-Datei**

Eine dem Software-Paket oder der Hardware beigefügte Textdatei mit ergänzenden Informationen und Aktualisierungen der Dokumentation der Software oder<br>Hardware. Normalerweise enthalten Lies-mich-Dateien Installationsinforma Dokumentation noch nicht berücksichtigt wurden, und zeigen bekannte Probleme oder andere Informationen auf, die für den Gebrauch der Hardware oder Software bekannt sein müssen.

### **Local Bus**

Für ein System mit Local Bus-Expansionsfähigkeit können bestimmte Peripheriegeräte, wie z. B. der Videoadapterschaltkreis, so ausgelegt werden, daß sie<br>wesentlich schneller arbeiten als mit einem herkömmlichen Expansionsbu wie der Mikroprozessor des Systems arbeiten.

#### **LPTn**

Die Gerätebezeichnungen für die erste bis einschließlich dritte parallele Druckerschnittstelle am System sind LPT1, LPT2 und LPT3.

#### **m**

Abkürzung für Meter.

#### **mA**

Abkürzung für Milliampere.

### **mAh**

Abkürzung für Milliamperestunde.

### **Mathematischer Coprozessor**

Siehe Coprozessor.

### **Maus**

Ein Zeige- und Eingabegerät, das die Cursor-Bewegungen auf dem Bildschirm steuert. Mit mausorientierter Software können Befehle aufgerufen werden,<br>indem der Zeiger auf das dargestellte Objekt bewegt und eine Maustaste gekl

## **Mb**

Abkürzung für Megabit.

## **MB**

Abkürzung für Megabyte. Der Begriff *Megabyte* steht für 1.048.576 Bytes. Im Zusammenhang mit der Speicherkapazität eines Festplattenlaufwerks wird der Begriff jedoch häufig abgerundet und steht dann generell für 1.000.000 Bytes.

### **MB/Sek**

Abkürzung für Megabyte pro Sekunde.

### **Mbps**

Abkürzung für Megabit pro Sekunde.

## **MBR**

Abkürzung für Master Boot Record (Master-Startverzeichnis).

### **MHz**

Abkürzung für Megahertz.

### **Mikroprozessor**

Der primäre Rechnerchip im Innern des Systems, der die Auswertung und Ausführung von arithmetischen und logischen Funktionen steuert. Wenn Software für<br>einen bestimmten Mikroprozessortyp geschrieben wurde, muß sie normaler

## **MIDI**

Abkürzung für Musical Instrument Digital Interface (Digitale Musikinstrumenten-Schnittstelle).

#### **MIF**

Akronym für Management Information Format (Verwaltungsinformationsformat). Eine MIF-Datei enthält Informationen, Status und Verknüpfungen zur<br>Komponenteninstrumentierung. MIF-Dateien werden von der DMI-Serviceschicht in di verwaltbaren Komponenten relevant sind.

## **mm**

Abkürzung für Millimeter.

#### **Modem**

Ein Gerät, mit dem der System mit anderen System über Telefonleitungen kommunizieren kann.

#### **MPEG**

Akronym für Motion Picture Experts Group. MPEG ist ein digitales Video-Dateiformat.

#### **ms**

Abkürzung für Millisekunden.

## **MS-DOS**

Abkürzung für Microsoft Disk Operating System (Microsoft-Festplatten-Betriebssystem).

### **MTBF**

Abkürzung für Mean Time Between Failures (durchschnittliche Zeitdauer bis zum Versagen einer Komponente).

### **Multifrequenz-Monitor**

Ein Monitor, der mehrere Videostandards unterstützt. Er kann sich auf den Frequenzbereich des Signals verschiedener Videoadapter einstellen.

#### **mV**

Abkürzung für Millivolt.

## **NDIS**

Abkürzung für Network Driver Interface Specification (Schnittstellenspezifikation des Netzwerktreibers).

#### **NIC**

Akronym für Network Interface Controller (Netzwerkschnittstellen-Controller).

#### **NMI**

Abkürzung für Nonmaskable Interrupt (Nichtmaskierbare Unterbrechungsaufforderung). Mit dem Aussenden einer NMI an den Mikroprozessor meldet ein Gerät Hardwarefehler, wie z. B. Paritätsfehler.

### **Non-Interlaced**

Ein Verfahren, um Bildschirmflimmern durch sequentielles Auffrischen jeder horizontalen Zeile zu vermindern.

#### **ns**

Abkürzung für Nanosekunde, ein Milliardstel einer Sekunde.

## **NTFS**

Abkürzung für die Option NT File System (NT-Dateisystem) des Betriebssystems Windows NT.

### **Nur-Lese-Datei**

Eine Nur-Lese-Datei kann weder bearbeitet noch gelöscht werden. Eine Datei kann Nur-Lese-Status haben, wenn folgendes zutrifft:

- l Das Nur-Lese-Attribut ist aktiviert.
- l Es befindet sich auf einer physikalisch schreibgeschützten Diskette oder auf einer Diskette in einem schreibgeschützten Laufwerk.
- l Die Datei befindet sich in einem Netzwerkverzeichnis, für das Ihnen der Systemadministrator ausschließlich Leserechte zugewiesen hat.

## **NVRAM**

Abkürzung für Nonvolatile Random-Access Memory (Nicht flüchtiger Direktzugriffsspeicher). Hierbei handelt es sich um einen Speicher, dessen Inhalt beim Abschalten des Systems nicht verloren geht. NVRAM wird benutzt, um das Datum, die Uhrzeit und die Systemkonfigurationsdaten zu speichern.

### **Parallele Schnittstelle**

Eine E/A-Schnittstelle, die meistens dazu verwendet wird, einen Paralleldrucker an einem System anzuschließen. Die parallele Schnittstelle am System ist normalerweise an ihrer 25-poligen Steckbuchse zu erkennen.

## **Parameter**

Ein Wert oder eine Option, die von einem Programm gefordert werden. Ein Parameter wird manchmal auch als Schalter oder Argument bezeichnet.

### **Partition**

Mit dem Befehl fdisk wird ein Festplattenlaufwerk in mehrere physische Abschnitte, sogenannte Partitionen, unterteilt. Jede Partition kann über mehrere logische Laufwerke verfügen.

Nach dem Partitionieren des Festplattenlaufwerkes muß jedes logische Laufwerk mit dem Befehl Format formatiert werden.

## **PCI**

Abkürzung für Peripheral Component Interconnect (Verbindung peripherer Komponenten). Ein Standard für die von der Intel Corporation entwickelten Local Bus-Implementierung.

## **Peripheriegerät**

Interne oder externe Hardware - wie z. B. ein Drucker, ein Festplattenlaufwerk oder eine Tastatur - die an das System angeschlossen ist.

## **PGA**

Abkürzung für Pin Grid Array (Pin-Gruppierung), eine Art Mikroprozessorsockel, der den Ausbau des Chips ermöglicht.

## **Pixel**

Ein einzelner Punkt auf einem Bildschirm. Pixel werden in Zeilen und Spalten zu ganzen Bildern zusammengestellt. Eine Videoauflösung, wie z. B. 640 × 480, wird durch die Anzahl der horizontalen und vertikalen Bildpunkte ausgedrückt.

## **Platinenstecker**

Der metallene Kontaktbereich an der Unterseite einer Erweiterungskarte, der in einen Erweiterungskartensteckplatz eingesetzt wird.

## **Plug-and-Play**

Ein Industriestandard, mit dem Hardwaregeräte leichter an Personalsystem angeschlossen werden können. Plug-and-Play bietet automatische Installation<br>und Konfiguration, ist kompatibel zu bereits vorhandener Hardware und unt

## **POST**

Akronym für Power-On Self Test (Einschaltselbsttest). Nach dem Einschalten des Systems wird zuerst ein POST durchgeführt, der Systemkomponenten wie RAM, Diskettenlaufwerke und Tastatur testet, bevor das Betriebssystem geladen wird.

## **ppm**

Abkürzung für Pages per Minute (Seiten pro Minute).

## **PS/2**

Abkürzung für Personal System/2 (Personalsystem/2).

## **RAM**

Akronym für Random Access Memory (Direktzugriffsspeicher). Der primäre und temporäre Speicher des Systems für Programminstruktionen und Daten. Jeder<br>Bereich im RAM ist durch eine Zahl gekennzeichnet, die sogenannte Speiche Systems verloren.

#### **Realmodus**

Ein Betriebsmodus, der von 80286er oder höheren Mikroprozessortypen unterstützt wird und die Architektur eines 8086er Mikroprozessors imitiert.

#### **RFI**

Abkürzung für Radio Frequency Interference (Hochfrequenzinterferenz).

### **RGB**

Abkürzung für rot/grün/blau.

#### **ROM**

Akronym für Read-Only Memory (Nur-Lese-Speicher). Einige der für den Einsatz des Systems wesentlichen Programme befinden sich im ROM-Code. Ungleich RAM behält ein ROM-Chip seinen Inhalt selbst nach Ausschalten des Systems bei. Beispiele für ROM-Code schließen das Programm ein, das die Startroutine des<br>Systems und den POST einleitet.

#### **rpm**

Abkürzung für Revolutions per Minute (Umdrehungen pro Minute).

#### **RTC**

Abkürzung für Real-Time Clock (Echtzeituhr). Eine batteriegespeiste Uhr im Innern des Systems, die auch bei ausgeschaltetem System Datum und Uhrzeit beibehält.

#### **Schalter**

Auf einer Systemplatine steuern Schalter verschiedene Schaltkreise bzw. Funktionen des Systems. Diese Schalter werden auch als DIP-Schalter bezeichnet;<br>sie sind normalerweise zu Gruppen von zwei oder mehreren Schaltern in Systemplatinen verwendet: Schiebeschalter und Kippschalter. Die Bezeichnungen der Schalter beziehen sich auf die Art und Weise, wie die Stellungen (ein und<br>aus) der Schalter verändert werden.

#### **Schreibgeschützt**

Nur-Lese-Dateien sind schreibgeschützt. Eine 3,5-Zoll Diskette kann schreibgeschützt werden, indem die Schreibschutzlasche in die geöffnete Position geschoben oder die Schreibschutzfunktion im System-Setup-Programm aktiviert wird.

#### **SCSI**

Akronym für Small Computer System Interface (Schnittstelle für kleine Computersysteme). Eine E/A-Busschnittstelle mit höheren Datenübertragungsraten als<br>Standardschnittstellen. Es können bis zu sieben Geräte an eine SCSI-S

#### **SDMS**

Abkürzung für SCSI Device Management System (SCSI-Geräteverwaltungssystem).

#### **sec**

Abkürzung für Sekunde.

#### **SEC**

Abkürzung für Single-Edge Contact (Einseitiger Anschluß).

### **Serielle Schnittstelle**

Eine E/A-Schnittstelle, die meistens dazu verwendet wird, ein Modem an ein System anzuschließen. Die serielle Schnittstelle am System ist normalerweise an ihrer 9-poligen Steckbuchse zu erkennen.

#### **Service-Tag-Nummer**

Ein Strichcodeaufkleber am System; der Code identifiziert den Computer beim Anfordern von technischem oder Kunden-Support bei Dell.

#### **Sicherungskopie**

Eine Kopie eines Programms oder einer Datendatei. Aus Sicherheitsgründen sollten Sie regelmäßig Sicherungskopien des Festplattenlaufwerks anlegen. Vor dem Ändern der Systemkonfiguration sollten Sie die wichtigen Startdateien des Betriebssystems sichern.

#### **Signaltoncode**

Eine diagnostische Meldung in Form einer Serie von Signaltonmustern, die über den Lautsprecher des Systems ausgegeben werden. Ein Signalton gefolgt von einem zweiten Signalton und dann einer Folge von drei Signaltönen ist zum Beispiel der Signaltoncode 1-1-3.

#### **SIMM**

Akronym für Single In-line Memory Module (Speichermodul mit einer Kontaktanschlußreihe). Eine kleine Platine mit DRAM-Chips, die an die Systemplatine angeschlossen wird.

#### **SMART**

Akronym für Self-Monitoring Analysis and Reporting Technology (Selbstüberwachende Analyse- und Berichttechnologie). Eine Technologie, die<br>Fesplattenlaufwerken ermöglicht, Fehler und Ausfälle an das System-BlOS zu melden, w System-BIOS verfügen.

#### **SNMP**

Abkürzung für Simple Network Management Protocol (Einfaches Netzwerk-Verwaltungsprotokoll). SNMP ist eine Industriestandardschnittstelle, mit der ein Netzwerkverwalter Workstations im Fernzugriff überwachen und verwalten kann.

#### **Speicher**

Ein System kann verschiedene Speichertypen besitzen, wie z. B. RAM, ROM und Videospeicher. Das Wort Speicher wird häufig als ein Synonym für RAM verwendet; zum Beispiel bedeutet die Aussage "ein System mit 16 MB Speicher", daß es sich um ein System mit 16MB RAM handelt.

#### **Speicheradresse**

Eine bestimmte Adresse im RAM des Systems, die als hexadezimale Zahl angegeben wird.

#### **Speicherverwalter**

Ein Dienstprogramm, das die Implementierung des über den konventionellen Speicher hinausgehenden Speicherplatzes, wie z. B. Erweiterungsspeicher oder Expansionsspeicher, regelt.

## **Speichermodul**

Eine kleine Platine mit DRAM-Chips, die an die Systemplatine angeschlossen wird.

#### **SRAM**

Abkürzung für Static Random-Access Memory (Statischer Direktzugriffsspeicher). Da SRAM-Chips nicht konstant aufgefrischt werden müssen, sind sie wesentlich schneller als DRAM-Chips.

#### **Startroutine**

Das System löscht beim Starten den gesamten Speicher, initialisiert die Geräte und lädt das Betriebssystem. Wenn das Betriebssystem nicht versagt, kann das System mit der Tastenkombination <Strg><Alt><Entf> neu gestartet werden (auch Warmstart genannt); ansonsten muß durch Drücken der Reset-Taste oder<br>durch Aus- und erneutes Einschalten des Systems ein Kaltstart durchgeführt

## **startfähige Diskette**

Das System kann von einer Diskette aus gestartet werden. Um eine startfähige Diskette herzustellen, gehen Sie folgendermaßen vor: Legen Sie eine Diskette<br>in das Diskettenlaufwerk ein, geben Sie Befehlsaufforderung sys a: e

### **Stützbatterie**

Die Stützbatterie verwahrt die Systemkonfiguration und Datum- und Zeitinformationen in einem speziellen Speicherbereich, wenn das System ausgeschaltet ist.

#### **SVGA**

Abkürzung für Super Video Graphics Array (Super-Video-Grafikanordnung). VGA und SVGA sind Videostandards für Videoadapter mit höheren Auflösungs- und<br>Farbmöglichkeiten als frühere Standards.

Um ein Programm mit einer bestimmten Auflösung wiederzugeben, müssen die entsprechenden Videotreiber installiert sein, und der Monitor muß die<br>gewünschte Auflösung unterstützen. Die Anzahl der von einem Programm wiedergege

## **Syntax**

Die Regeln, die bei der Eingabe eines Befehls oder einer Instruktion zu befolgen sind, damit der System die Eingabe korrekt verarbeiten kann.

#### **Systemdiagnose**

Ein umfassender Satz von Diagnosetests für das Dell System. Zum Aufruf der Diagnose muß das System über die *Systemdiagnosediskette* gestartet werden.

### **Systemdiskette**

Ein Synonym für startfähige Diskette.

#### **System-Kennummer-Code**

Ein normalerweise von einem Systemadministrator individuell dem System zugewiesener Code für Sicherheit und Überwachung.

Führt Programme aus, die nicht im aktiven, sondern in anderen Verzeichnissen gespeichert sind.

#### **Systemkonfigurationsdaten**

Im Speicher abgelegte Daten, die dem System mitteilen, welche Hardware installiert ist und wie das System für den Betrieb konfiguriert sein sollte.

### **Systemplatine**

Auf der Systemplatine (Hauptplatine) des Systems befinden sich normalerweise die meisten der integrierten Systemkomponenten, wie die folgenden:

- l Mikroprozessor
- l RAM
- l Controller für standardmäßige Peripheriegeräte, wie z. B. die Tastatur
- l Verschiedene ROM-Chips

Häufig verwendete Synonyme für Systemplatine sind Hauptplatine und Logikplatine.

### **System-Setup-Programm**

Ein BIOS-basiertes Programm, das Ihnen ermöglicht, die Hardware des Systems zu konfigurieren und den Systembetrieb an die eigenen Bedürfnisse<br>anzupassen, indem Sie Funktionen wie Paßwortschutz und Stromverwaltung einstelle gestartet werden (oder der System startet automatisch neu), damit die Hardwarekonfiguration geändert wird. Da das System-Setup-Programm im NVRAM<br>gespeichert ist, bleiben alle Einstellungen unverändert, bis sie erneut geänd

#### **Systemspeicher**

Systemspeicher ist ein Synonym für RAM.

#### **Systemsteuerung**

Der Teil des Systems, der die Anzeigen und Bedienelemente enthält, z. B. den Netzschalter, die Festplattenlaufwerkzugriffsanzeige und die Betriebsanzeige.

#### **Tastenkombination**

Ein Befehl, der ein gleichzeitiges Drücken von mehreren Tasten verlangt. Beispiel: zum Neustarten des Systems wird die Tastenkombination <Strg><Alt><Entf> gedrückt.

### **Textmodus**

Ein Videomodus, der durch x Spalten mal y Zeilen von Zeichen definiert werden kann.

### **TSR**

Abkürzung für Terminate-and-Stay-Resident (Speicherresident). Ein speicherresidentes Programm wird "im Hintergrund" ausgeführt. Die meisten speicherresidenten Programme implementieren eine vorbestimmte Tastenkombination (die auch als Hot Key bezeichnet wird), die Ihnen ermöglicht, die<br>Schnittstelle des TSR-Programms zu aktivieren, während ein anderes Programm

TSR-Programme können manchmal Speicherkonflikte verursachen. Bei der Fehlersuche kann diese Möglichkeit ausgeschaltet werden, indem das System ohne das Abrufen von TSR-Programmen neu gestartet wird.

#### **UL**

Abkürzung für Underwriters Laboratories.

## **UMB**

Abkürzung für Upper Memory Blocks (Obere Speicherblöcke).

### **UPS**

Abkürzung für Uninterruptible Power Supply (unterbrechungsfreie Stromversorgung). Ein batteriebetriebenes Gerät, das bei Stromausfall automatisch die Stromversorgung des Systems übernimmt.

### **USB**

Abkürzung für Universal Serial Bus (Universeller serieller Bus). Ein USB-Anschluß hat einen einzelnen Anschluß für mehrere USB-kompatible Geräte, wie z. B.<br>Mausgeräte, Tastaturen, Drucker und Systemlautsprecher. USB-Geräte

#### **UTP**

Abkürzung für nicht abgeschirmtes Twisted-Pair-Kabel.

## **V**

Abkürzung für Volt.

## **VAC**

Abkürzung für Volt(s) Alternating Current (Volt-Wechselstrom).

### **VCCI**

Abkürzung für Voluntary Control Council for Interference (Freiwilliger Kontrollrat für Funkstörungen).

## **VCR**

Abkürzung für Video Cassette Recorder (Videokassettenrekorder).

### **VDC**

Abkürzung für Volt(s) Direct Current (Volt-Gleichstrom).

## **Verzeichnis**

Mit Hilfe von Verzeichnissen können Dateien auf einer Festplatte in einer hierarchischen Struktur (ähnlich der eines umgekehrten Baumes) organisiert werden.<br>Jede Festplatte besitzt ein "Stammverzeichnis"; Beispiel: die Ein

## **VESA**

Akronym für Video Electronics Standards Association (Verband für Videoelektroniknormen).

#### **VGA**

Abkürzung für Video Graphics Array (Videografikanordnung). VGA und SVGA sind Videostandards für Videoadapter mit höheren Auflösungs- und Farbmöglichkeiten als frühere Standards.

Um ein Programm mit einer bestimmten Auflösung wiederzugeben, müssen die entsprechenden Videotreiber installiert sein, und der Monitor muß die<br>gewünschte Auflösung unterstützen. Die Anzahl der von einem Programm wiedergege

#### **VGA-Funktionsanschluß**

Auf einigen Systemen mit integriertem VGA-Vid**eoadapter ermöglicht ein VGA-Funktionsanschluß das Hinzufügen eines Erweiterungsadapters zum System, wie<br>z. B. ein Videobeschleuniger. Ein VGA-Funktionsanschluß wird auch als V** 

#### **Videoadapter**

Die Schaltkreise (zusammen mit dem Monitor), die die Videomöglichkeiten des Systems realisieren. Ein Videoadapter kann mehr oder weniger Funktionen<br>unterstützen als ein bestimmter Monitor. Zum Videoadapter gehören Videotre Vielzahl von Videomodi arbeiten können.

Bei einigen Systemen ist der Videoadapter in die Systemplatine integriert. Gleichzeitig steht eine Vielzahl von Videoadapterkarten zur Verfügung, die in einem Erweiterungskartensteckplatz eingebaut werden können.

Videoadapter können zusätzlich zum RAM-Speicher auf der Systemplatine separaten Speicher aufweisen. Die Größe des Videospeichers kann außerdem,<br>zusammen mit den Videotreibern des Adapters, die Anzahl der gleichzeitig darst eigenen Coprozessorchip zur schnelleren Grafikverarbeitung.

### **Videoauflösung**

Videoauflösungen wie z. B. 800 × 600 werden durch die Anzahl der horizontalen und vertikalen Bildpunkte ausgedrückt. Damit ein Programm mit einer bestimmten Videoauflösung arbeitet, müssen die entsprechenden Videotreiber geladen sein und der Monitor muß die gewünschte Auflösung unterstützen.

#### **Videomodus**

Videoadapter unterstützen normalerweise mehrere Text- und Grafikmodi. Zeichengestützte Software wird in Textmodi angezeigt, die durch x Spalten mal y<br>Zeilen mit Zeichen definiert sind. Grafikgestützte Software wird in Graf sind.

#### **Videospeicher**

Die meisten VGA- und SVGA-Videoadapter besitzen, zusätzlich zum RAM-Speicher des Systems, Speicherchips. Die Größe des installierten Videospeichers beeinflußt die Anzahl der Farben, die ein Programm anzeigen kann (mit den entsprechenden Videotreibern und den Fähigkeiten des Monitors).

#### **Videotreiber**

Ein Programm, mit dem Grafikmodus-Anwendungsprogramme und Betriebssysteme mit einer bestimmten Auflösung und Farbenzahl dargestellt werden<br>können. Ein Softwarepaket kann "allgemeine" Videotreiber enthalten. Alle zusätzlich entsprechen.

#### **Virtueller Speicher**

Ein Verfahren, um durch Verwendung des Festplattenlaufwerks den adressierbaren RAM-Speicher zu vergrößern. Beispiel: In einem System mit 16 MB RAM-<br>Speicher und 16MB virtuellem Speicher auf dem Festplattenlaufwerk würde da

#### **Virus**

Ein selbststartendes Programm, dessen Funktion darin besteht, Probleme zu bereiten. Virusprogramme sind dafür bekannt, daß sie entweder die auf dem<br>Festplattenlaufwerk gespeicherten Dateien beschädigen oder sich selbst ver Verfügung hat.

Virusprogramme werden in der Regel durch "infizierte" Disketten, von denen aus sie sich selbsttätig auf das Festplattenlaufwerk kopieren, von einem System<br>auf ein anderes übertragen. Zum Schutz vor Virusprogrammen können S

- l Rufen Sie in regelmäßigen Abständen ein Dienstprogramm auf, das das Festplattenlaufwerk des Systems auf Viren überprüft.
- l Führen Sie für alle Disketten vor deren Anwendung (einschließlich der im Handel erworbenen Software) stets eine Virusüberprüfung durch.

## **VRAM**

Abkürzung für Video Random-Access Memory (Video-RAM). Einige Videoadapter verwenden VRAM-Chips (oder eine Kombination von VRAM- und DRAM-Chips), um die Videoleistung zu steigern. VRAM-Speicher sind zweikanalig, so daß der Videoadapter gleichzeitig den Bildschirm aktualisieren und neue Anzeigedaten<br>empfangen kann.

### **W**

Abkürzung für Watt.

#### **WH (Wh)**

Abkürzung für Wattstunde(n).

#### **XMM**

Abkürzung für Extended Memory Manager (Erweiterungsspeicherverwalter), ein Dienstprogramm zur Speicherverwaltung, das es Anwendungsprogrammen und Betriebssystemen erlaubt, Erweiterungsspeicher gemäß XMS-Richtlinien zu nutzen.

#### **XMS**

Abkürzung für Extended Memory Specification (Erweiterungsspeicher-Spezifikation).

### **Zeitüberschreitung**

Eine bestimmte Dauer von Systeminaktivität, die eintreten muß, bevor die Stromsparfunktion aktiviert wird.

#### **ZIF**

Akronym für Zero Insertion Force (Einbau ohne Kraftaufwand). Einige Systeme besitzen ZIF-Sockel und Anschlüsse, mit denen Bauteile wie der<br>Mikroprozessorchip ohne Kraftaufwand ein- und ausgebaut werden können.